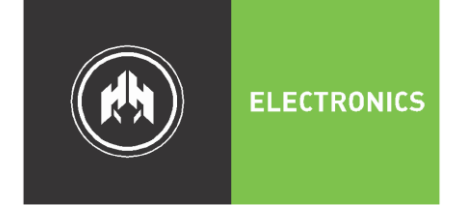

**ЭЛЕКТРОНИКА**

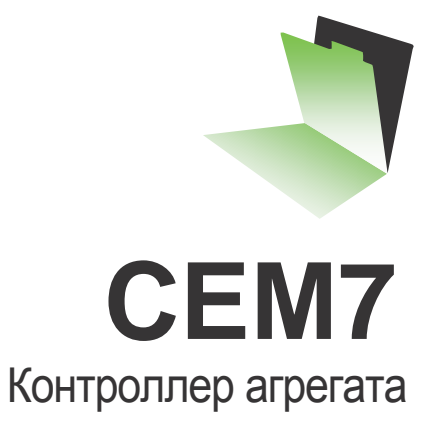

Руководство пользователя v\_2.2

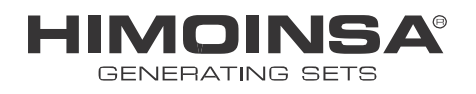

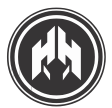

#### **Предупреждение о посягательстве на интеллектуальную собственность**

© 2008 HIMOINSA s.l. Все права защищены.

HIMOINSA s.I является владельцем и оставляет за собой все права владения любым текстом или графичеким изображением, представленным в данном руководстве. Разрешение на воспроизведение всего или части этого<br>руководства долж

Компания HIMOINSA s.l и логотип HIMOINSA и торговая марка HIMOINSA в Испании и других странах.

#### **Освобождение от юридической ответственности и ее ограничение**

Информация, приведенная в руководстве, включая тексты, даты и/или изображения, предоставлена е е текущем статусе компанией. НІМОNISA s.I с целью облегчить доступ дилеров и клиентов к продукции. Компания<br>НІМОINSA s.I не не

P1009\_UMCEM6v2.2\_IN

 **Оглавление**

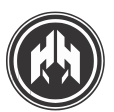

## 1. ВВЕДЕНИЕ ПЕТЕРЕДЕТЕ ПО СОБЪЕТЕ НА СОБЪЕТЕ НА СОБЪЕТЕ НА СОБЪЕТЕ НА СОБЪЕТЕ ПО СОБЪЕТЕ ПО СОБЪЕТЕ ПО СОБЪЕТЕ ПО 1.1. Дисплейный модуль 6 1.2. Измерительный модуль. 6 2. ПЕРЕДНЯЯ ПАНЕЛЬ ДИСПЛЕЙНОГО МОДУЛЯ 8 2.1. Дисплей Пипип Петрович Вилипей Вилипей Вилипей Вилипей Вилипей Вилипей Вилипей Вилипей Вилипей Вилипей Ви 2.2. Кнопки управления панелью 9 2.2.а. Кнопки управления работой **последает последа**ет по начало по тема да в 12.2.а. Кнопки управления работой по 2.2.b. Кнопки программирования 9 2.2.c. Кнопки дисплея 9 2.3. Светодиоды данных 10 2.3.a. Светодиоды состояния контакторов 10 2.3.b. Светодиоды состояния двигателя 10 2.3.c. Светодиоды аварийной системы 10 3. РЕЖИМЫ ЭКСПЛУАТАЦИИ 11 3.1. Ручной режим политической политической политической политической политической политической деятельности. 3.2. Автоматический режим 11 3.3. Режим прерывания работы 12

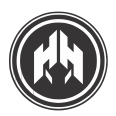

4.

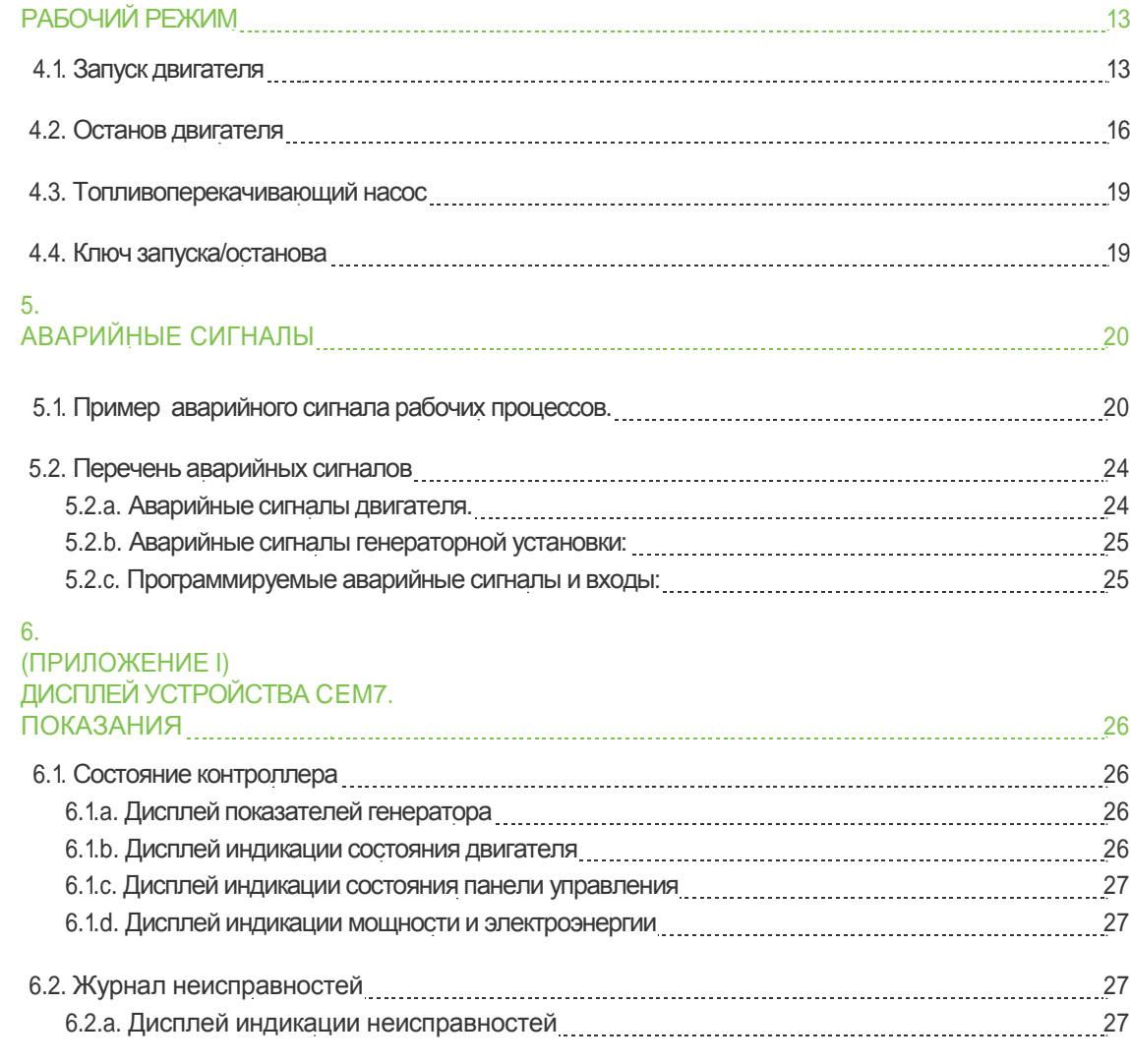

## 7.

(ПРИЛОЖЕНИЕ II) ДОПОЛНИТЕЛЬНАЯ ОПЦИЯ: ЗАПУСК ПРИ ПАДЕНИИ НАПРЯЖЕНИЯ СЕТИ (СЕМ7+СЕС7) 28

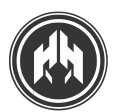

8.

(ПРИЛОЖЕНИЕ III)

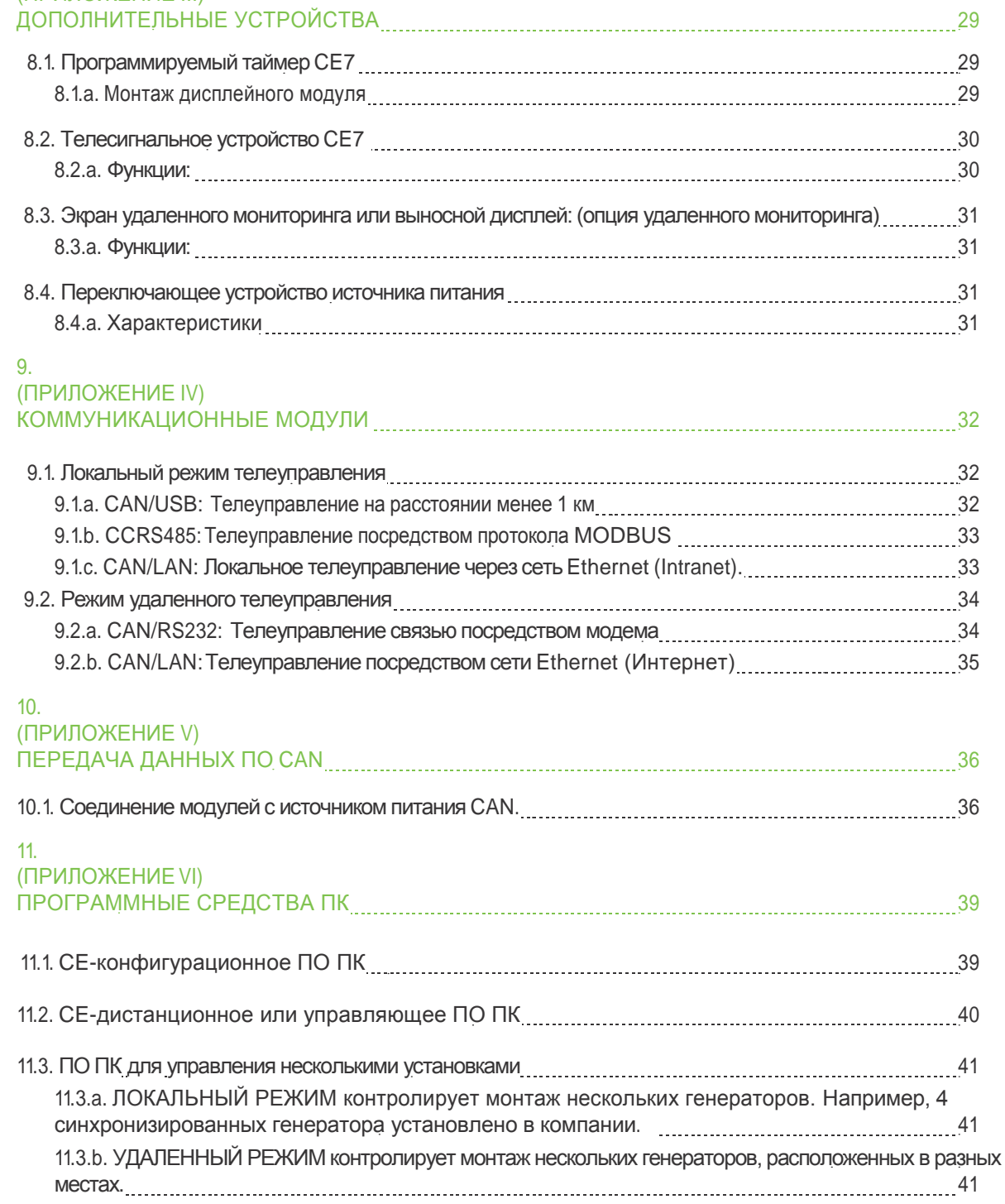

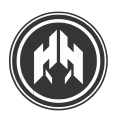

# **КОНТРОЛЛЕР CEM7**

## 1. ВВЕДЕНИЕ

КОНТРОЛЛЕР CEM7 ПРЕДСТАВЛЯЕТ СОБОЙ УСТРОЙСТВО ДЛЯ УПРАВЛЕНИЯ ГЕНЕРАТОРНОЙ УСТАНОВКОЙ.

## КОНТРОЛЛЕР СОСТОИТ ИЗ ДВУХ МОДУЛЕЙ:

## 1.1. Дисплейный модуль.

**Дисплейный модуль** предоставляет информацию о состоянии установки и позволяет оператору взаимодействовать с ней.

С помощью дисплейного модуля оператор может осуществлять контроль, программирование и конфигурирование функций установки.

Дисплейный модуль дает возможность проверить последние 10 неисправностей, зафиксированные в CEM7 (Журнал неисправностей).

### 1.2. Измерительный модуль.

**Измерительный модуль** осуществляет контроль и мониторинг. Он расположен в заднем щите агрегата с целью сократить длину электропроводки и избежать электромагнитных помех. Каждый датчик и исполнительный механизм присоединяется к данному модулю.

**ПРИМЕЧАНИЕ:** Возможна установка дополнительного Программируемого Таймера к дисплейному модулю, что позволит производить запуск, блокировку и плановые операции по ТО.

## **1.2.a. Измерительный модуль предоставляет следующие параметры генератора:**

- **•** Напряжение фазное.
- **•** Напряжение линейное.
- **•** Сила тока.
- **•** Частота.
- **•** Активная, полная и реактивная мощности.
- **•** Коэффициент мощности и cos φ
- **•** Количество электроэнергии (кВт/ч) и длительная мощность (день, месяц, год) генератора (с опцией программируемого таймера).

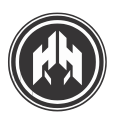

#### **1.2.b. Конструкция измерительного модуля предусматривает:**

#### **• Входные аварийные сигналы двигателя:**

- Низкий уровень топлива.
- Низкое давление масла.
- Высокая температура охлаждающей жидкости.
- Уровень антифриза.
- Экстренный останов (кнопка останова).

#### **• Входные аналоговые сигналы двигателя:**

- Низкий уровень топлива.
- Низкое давление масла.
- Высокая температура охлаждающей жидкости.
- Конфигурируемый вход
- Напряжение зарядного генератора

#### **• Конфигурируемые входы:**

Измерительное устройство имеет 5 входов с возможностью программирования следующих функций:

- Подтверждение замыкания контактора сети
- -Подтверждение замыкания контактора генератора
- Уведомление об изменении частоты.
- Изменение частоты.
- Блокировка запуска.
- Запуск внешней командой.
- Режим тестирования
- Ручное управление.
- 5 программируемых сигналов.
- Самопрограммирование (S1-S2)

#### **• Статистика работы двигателя:**

- Количество часов работы.
- Количество запусков.

#### **• Стадии работы двигателя:**

- Предпусковой подогрев свечами накаливания.
- Останов.
- Запуск.
- Нагреватель охлаждающей жидкости.
- Топливоперекачивающий насос.

- Возбуждение генератора.

### **1.2.c. Измерительный модуль имеет выходы, позволяющие осуществлять мониторинг работы контроллера:**

- Запуск двигателя.
- Сигнал панели управления.

• 3 программируемых выхода, контролирующие аварийные сигналы панели управления или ввод данных о двигателе.

Измерительный модуль соединяет выходы с реле для включения генераторного контактора.

Соединение между **измерительным** и **дисплейным** модулями производится посредством шины CAN, предусматривающей связь между дополнительными модулями.

#### **1.2.d. Следующие дополнительные модули могут быть добавлены при использовании шины CAN:**

- **•** Программируемый таймер
- **•** Устройство телесигнализации
- Устройство J1939
- Выносной дисплей
- CAN USB
- CAN/232 + аналоговый модем
- CAN/232 + GSM модем
- CAN/232 + GSM модем/позиционирование GPS
- CAN/485 (MODBus)
- CAN/LAN
- CAN/LAN /MODBus IP)
- Подавление незначащих нулей

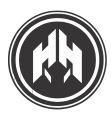

## 2. ДИСПЛЕЙНЫЙ МОДУЛЬ: ВИД СПЕРЕДИ

*Дисплейный модуль* ИМЕЕТ ЭКРАН С ПОДСВЕТКОЙ И СВЕТОДИОДЫ ИНДИКАЦИИ СОСТОЯНИЯ УСТРОЙСТВА CEM7.

РАЗЛИЧНЫЕ КНОПКИ УПРАВЛЕНИЯ ПОЗВОЛЯЮТ ОПЕРАТОРУ УПРАВЛЯТЬ И ПРОГРАММИРОВАТЬ УСТРОЙСТВО CEM7.

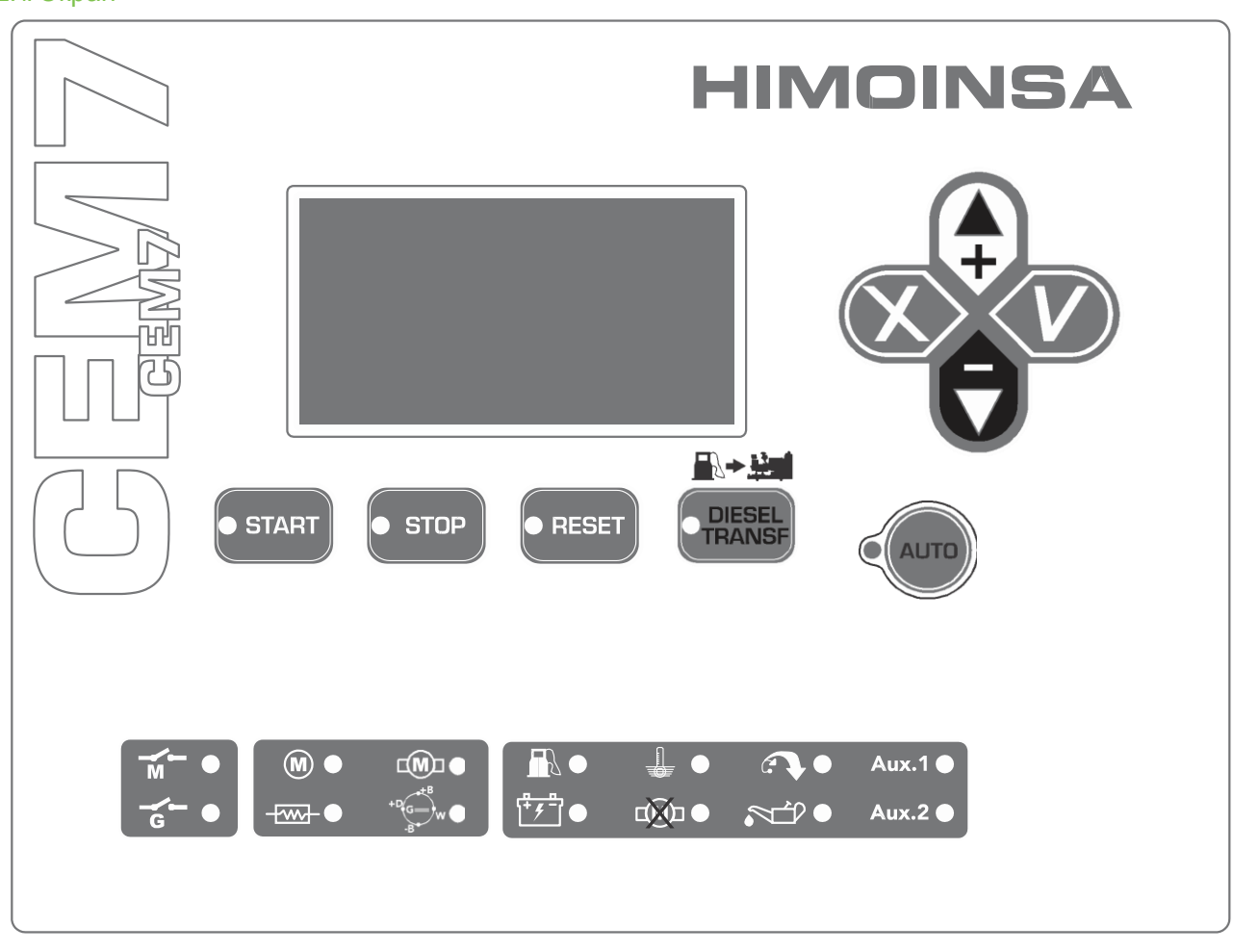

**•**Графический экран 128x64 пикселей с подсветкой.

 $\bigcirc$ 

**ПРИМЕЧАНИЕ:** Через 10 минут отсутствия явных нажатий кнопок на клавиатуре дисплей переходит в экономный режим (отключается подсветка).

<n\_GE01>

**•**Кнопки панели управления:

- Кнопки рабочего режима.
- Кнопки управления.
- Кнопки дисплея.

**•**Светодиоды данных.

- Светодиоды состояния ДВИГАТЕЛЯ.
- АВАРИЙНЫЕ светодиоды.
- Светодиоды состояния КОНТАКТОРОВ.

## 2.1. Экран

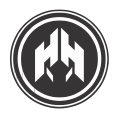

## 2.2. Кнопки панели управления

### **2.2.a. Кнопки рабочего режима**

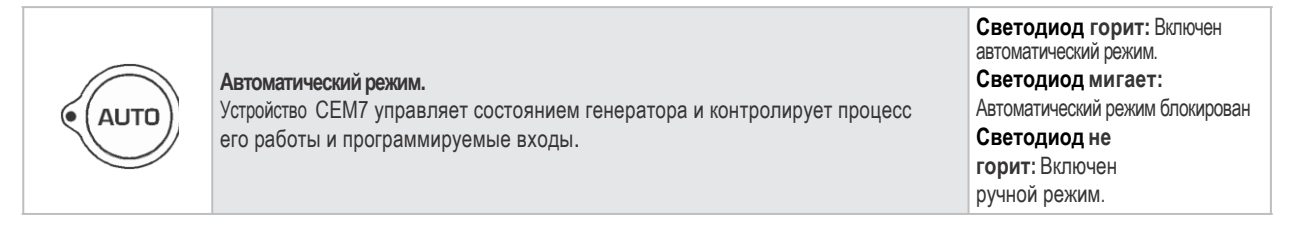

#### **2.2.b. Кнопки управления**

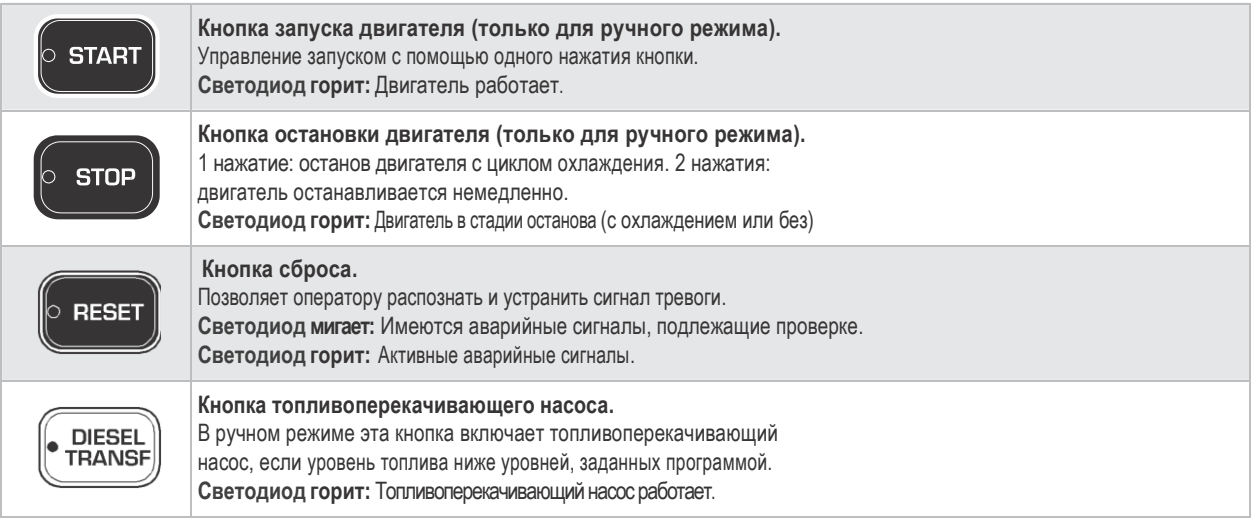

#### **2.2.c. Кнопки экрана (перемещения по меню, изменения и сохранения программируемых значений)**

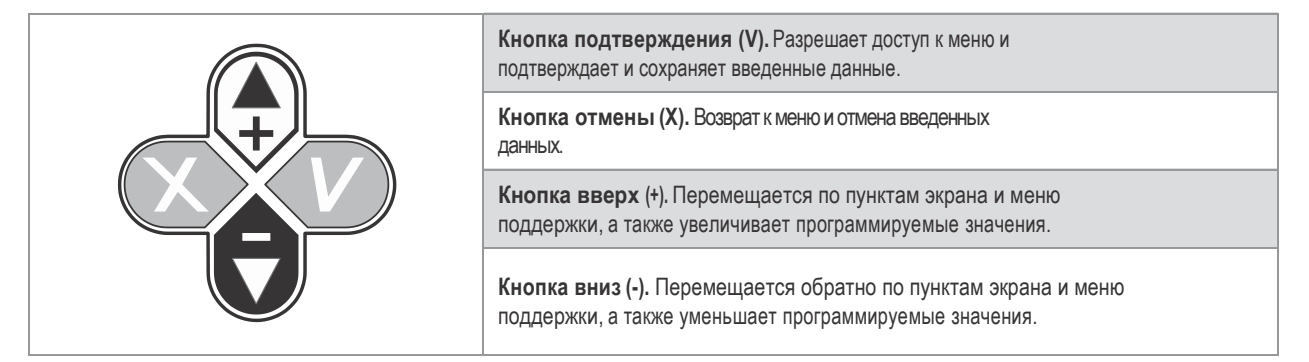

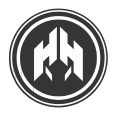

## 2.3. Светодиоды данных

## **2.3.a. Светодиоды состояния КОНТАКТОРОВ**

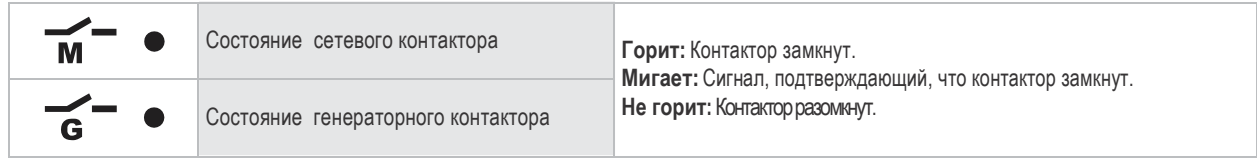

## **2.3.b. Светодиоды состояния ДВИГАТЕЛЯ.**

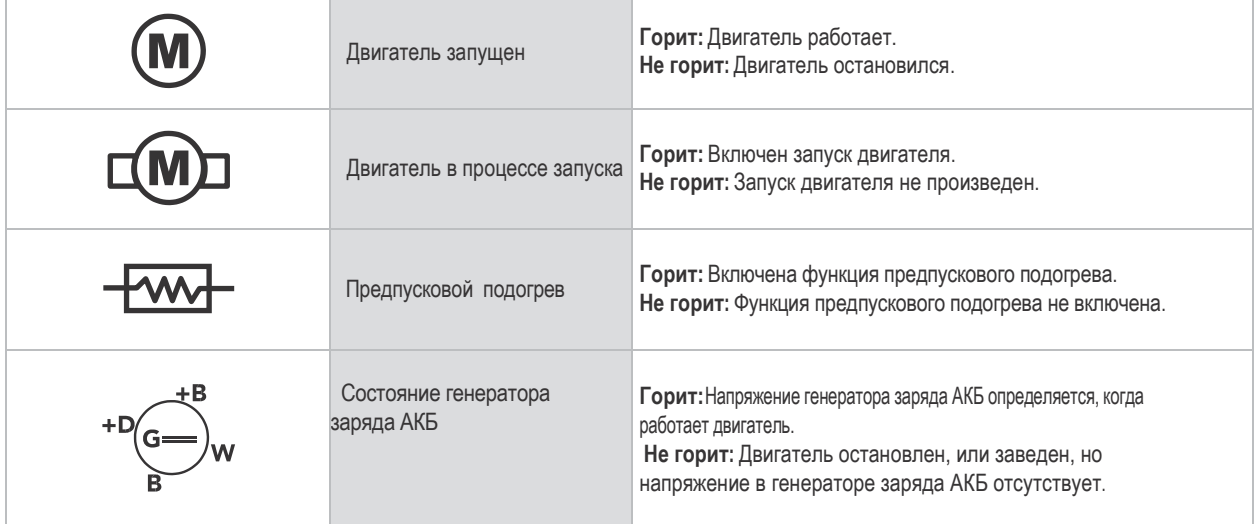

## **2.3.c. АВАРИЙНЫЕ светодиоды**

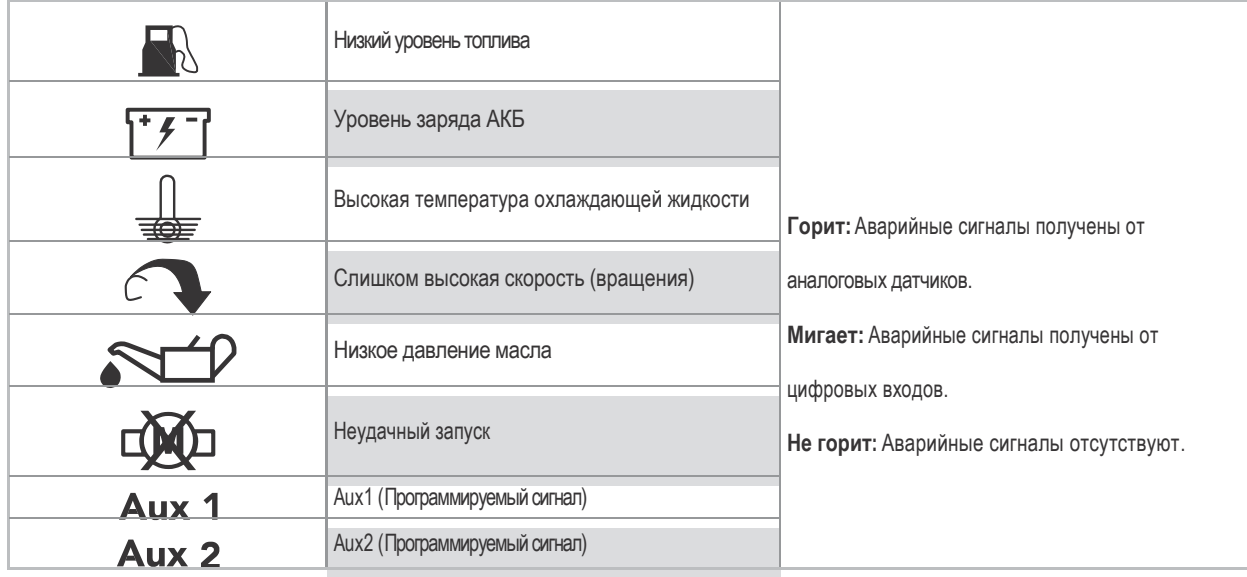

 $\overline{\mathbb{I}}$ 

 $\overline{\text{c}n\_GE01}$ 

**ПРИМЕЧАНИЕ:** Для получения более подробной информации см. раздел 5 Аварийные сигналы.

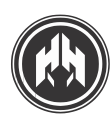

## 3. РЕЖИМЫ ЭКСПЛУАТАЦИИ

## 3.1. Ручной режим

В **ручном режиме** оператор управляет контроллером, используя переднюю панель дисплейного модуля. Двигатель заводится и останавливается вручную нажатием кнопок **START и STOP**.

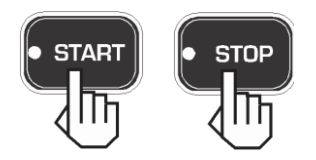

Нажатие кнопки **START** приводит в действие процесс запуска двигателя (сетевой контактор не размыкается) CEM7. Одно нажатие кнопки **STOP** приводит к останову двигателя с периодом охлаждения. Двукратное нажатие кнопки **STOP** останавливает немедленно двигатель без периода охлаждения.

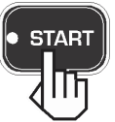

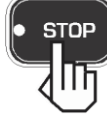

x 1 нажатие С периодом охлаждения

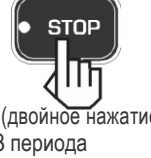

x 2 (двойное нажатие) БЕЗ периода охлаждения

**ПРИМЕЧАНИЕ:** В **ручном режиме автоматически контролируются параметры двигателя**, и в случае обнаружения отклонений срабатывает аварийный сигнал. В **ручном режиме устройство не отвечает на внешние запросы по поводу ранее запрограммированных компонентов** (т.е. Таймер, сигнал АВР и т.д.).

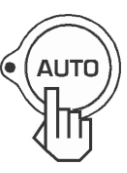

## 3.2. Автоматический режим

В **авторежиме** CEM7 постоянно контролирует работу генератора. В некоторых ситуациях, когда возможно программирование для подачи энергии, контроллер запускает генератор, замкнув генераторный контактор*.*

Программируемые режимы работы для *запуска Генератора:*

**•**Запуск внешней командой.

- **•**Управляемый таймером запуск.
- **•**Принудительный запуск.
- **•**Запись частоты вращения.
- **•**Тестирование двигателя.

**•**Контролируемый панелью управления переключатель питания (CEM7)

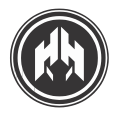

## 3.3. Режим прерывания работы

Когда CEM7 находится в **ручном режиме**, можно перейти в автоматический рабочий режим, удерживая кнопку AUTO в течение 5 секунд. Эта блокирующая функция не позволяет изменить режим и кнопка включенного на данный момент режима будет мигать. Чтобы выключить режим автоматического прерывания и изменить рабочий режим, следует удерживать в течение 5 секунд кнопку с необходимым режимом.

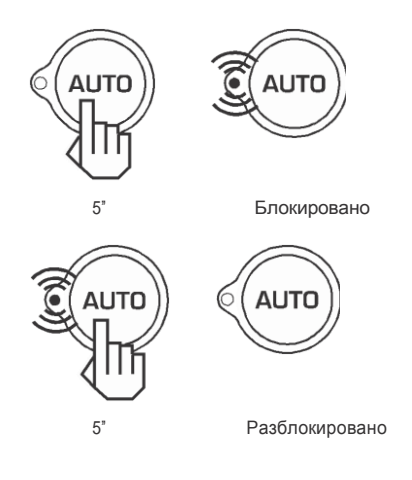

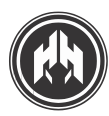

.

## 4. РАБОЧИЙ РЕЖИМ

## 4.1. Запуск двигателя

Двигатель работает следующим образом, если контроллер обнаруживает условие активации:

- **1. Задержка запуска:** Если обнаружено условие несоответствия активации до продолжения процесса запуска двигателя, возможно программирование задержки запуска.
- **2. Стадия предпускового подогрева двигателя.**Панель управления активирует выход предварительного подогрева на запрограммированное время
- **3. Включение двигателя (сигнал запуска):**Сигнал запуска двигателя производится посредством выдачи сигнала (+АКБ) с выхода ПК из измерительного модуля. Выход ПК программируется и позволяет проводить останов двигателя снятием сигнала (+АКБ) с выхода ПК (и соответственно с подачей сигнала (+АКБ) на запуск двигателя) и позволяет проводить останов двигателя подачей сигнала (+АКБ) с выхода ПК (и соответственно снятием сигнала (+АКБ) на запуск двигателя). Этот выход подлежит конфигурированию.
- **4. Запуск двигателя.** В течение запрограммированного периода времени активируется пусковой выход измерительного модуля, пока ожидается обнаружение по крайней мере одного запрограммированного условия запуска. Условия, при которых считается, что двигатель удачно запущен:
	- **• Напряжение силового генератора.** Двигатель считается заведенным, если напряжение силового генератора достигает заданного значения.
	- **• Напряжение зарядного генератора:** Двигатель считается заведенным, когда напряжение генератора заряда АКБ достигает заданного значения.
	- **• Скорость вращения коленвала.** Двигатель считается заведенным, когда скорость вращения коленвала достигает заданного значения. Чтобы активировать подсчет посредством маховика двигателя, нужно ввести число зубцов маховика. Если число зубцов равно "0", скорость вращения коленвала вычисляют через частоту генератора согласно коэффициенту: 50Гц/1500 об/мин или 50Гц/3000 об/мин и 60 Гц/1800 об/мин.
	- **• Низкое давление масла.** Не рекомендуется использовать сигнал о низком давлении масла для определения, работает двигатель или нет, однако это удобно использовать в качестве защиты, чтобы не задействовать стартер во время работы двигателя. Исключение из правила для этой опции «Определение запуска двигателя" могут составить двигатели SCANIA, а также датчики с электрическим самообеспечением.

Если в течение программируемого времени запуск двигателя не замечен, панель управления выдерживает краткий интервал перед следующей попыткой запуска. Сигнал тревоги о **неудавшемся запуске** возникает только после определенного в программных установках числа попыток и отсутствия какого-либо условия, при котором двигатель считается запущенным.

В момент запуска возбуждение генератора заряда АКБ временно активируется через выход D+ на зарядном генераторе. Как только возбуждение генератора завершено, измерительный модуль проверяет правильность работы генератора заряда АКБ. Аварийный сигнал зарядного генератора возникает в случае неисправности самого выхода D+ на зарядном генераторе (отсутствии сигнала с выхода D+ на зарядном генераторе).

- **• Стабилизация генератора:** Как только обнаружено какое-либо условие запуска, контроллер выдерживает заданное для стабилизации генераторного выхода время прежде, чем начать мониторинг параметров выхода.
- **• Номинальный режим.** Как только достигнута стабилизация двигателя, следующим шагом является проверка сигналов самого генератора. В этом случае проводится мониторинг качества сигналов, производимых генераторной установкой (уровни напряжения, частота…).

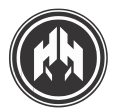

## **ЭКСПЛУАТАЦИЯ. ПРАКТИЧЕСКИЙ ПРИМЕР.**

**ПРИМЕЧАНИЕ:** Перед началом запуска двигателя рекомендуется отключить автоматический выключатель генератора на щите агрегата.

**ЭКСПЛУАТАЦИЯ:** После нажатия кнопки **START** начинается стадия запуска, и светодиод **START** загорается. В то же время если у двигателя есть свечи накаливания, выход PR (предпусковой подогрев) будет активирован, и соответствующий светодиодный индикатор

) будет включен в течение заданного программой времени (11 секунд по умолчанию) (1).

По истечении этого времени с выхода PR снимается сигнал «+», исветодиодныйиндикатор( ) отключается и, вскоре после на выход ПК подается «+» и самозая полсекунды на выход ARR стартера также подается «+» (загорается его светодиодный индикатор) (). И далее выход ARR остается включен до тех пор, пока сохраняются условия, при которых считается, что двигатель удачно запущен (работает) (раздел 4) (2).

Как только двигатель заводится, загорается светодиодный индикатор ( ). На этом стадия запуска завершена, и кнопка **START** выключается (3) .

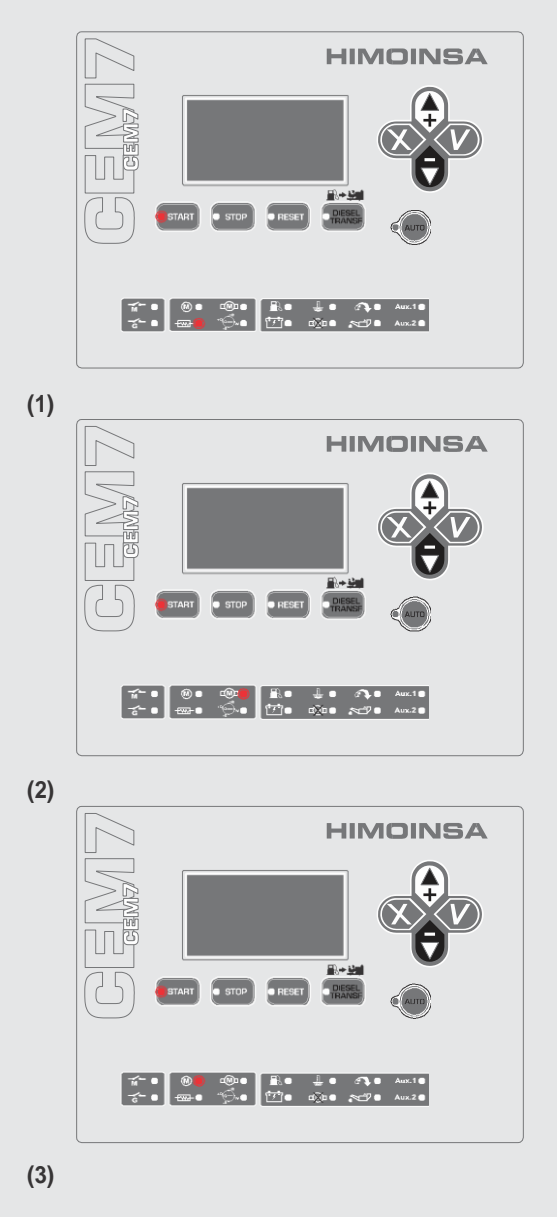

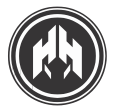

Светодиодный индикатор индикации контроля напряжения зарядного генератора, () загорается, когда значение напряжения, выданное зарядным генератором, выше ранее запрограммированного порогового значения (1).

Если в течение стадии запуска двигатель не диагностируется как заведенный, через 5 секунд снимается сигнал «+» с выхода ARR стартера () и относящийся к нему светодиод выключается ( ). Сразу после чего контроллер автома тнески предпринимает новую попытку запуска, повторяя стадию заново, кнопку **START** нажимать не нужно (4 запуска по умолчанию). Использовав все попытки без успешного запуска, контроллер включит аварийный сигнал **НЕУДАВШЕГОСЯ СТАРТА** (2).

Для прекращения стадии запуска просто нажмите кнопку **STOP**.

**ПРИМЕЧАНИЕ:** Сообщения о статусе двигателя высвечиваются на экране, и могут быть представлены подробности процесса запуска. Последовательность будет следующая:

- Электроагрегат: Останов
- Электроагрегат: Производится запуск
- Электроагрегат: Запуск произведен
- Электроагрегат: Стабилизирован
- Электроагрегат: Идет загрузка (устройства CEM7)

**ПРИМЕЧАНИЕ:** Процесс запуска в автоматическом режиме с помощью таймера, сигнала АВР, и т.п. происходит таким же образом, что и процесс запуска в ручном режиме.

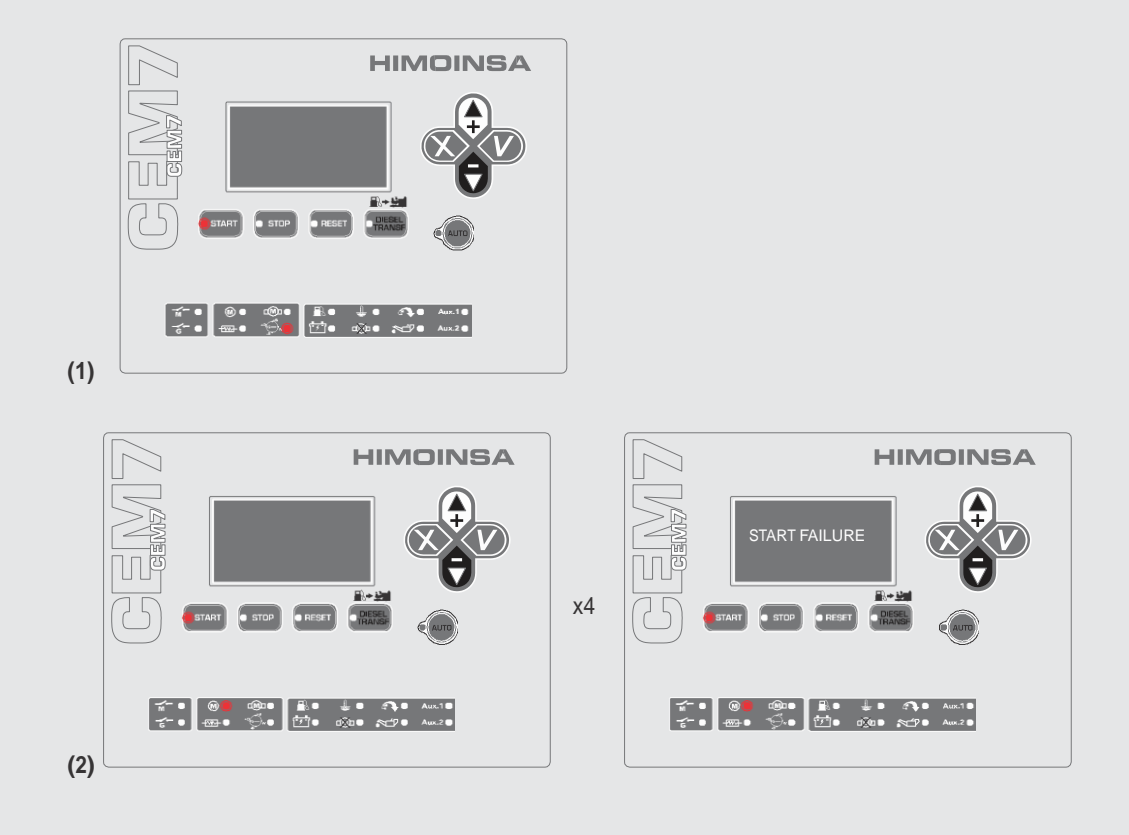

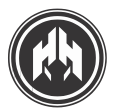

## 4.2. Останов двигателя

ПРОЦЕСС ОСТАНОВА ДВИГАТЕЛЯ В АВТОМАТИЧЕСКОМ РЕЖИМЕ ВОЗМОЖЕН ДВУМЯ ВАРИАНТАМИ:

- 1. АВАРИЙНЫЙ ОСТАНОВ (при появлении аварийных сигналов мгновенно без стадии охлаждения)
- 2. ШТАТНЫЙ ОСТАНОВ (нет аварийных сигналов, со стадией охлаждения)

ПРОЦЕСС ОСТАНОВА ДВИГАТЕЛЯ В АВТОМАТИЧЕСКОМ РЕЖИМЕ (В ШТАТНОМ ВАРИАНТЕ) ОСУЩЕСТВЛЯЕТСЯ В СЛЕДУЮЩЕМ ПОРЯДКЕ:

- **1. Охлаждение двигателя:** Когда отключаются все нагрузки, двигатель в течение какого-то времени стадии охлаждения будет продолжать работать.
- **2. Останов двигателя.** После охлаждения двигателя на выходе PC измерительного модуля снимается или подается сигнал «+» (в зависимости от заданной конфигурации останова):
	- **• Напряжение генератора.** Двигатель считается остановленным , когда напряжение генератора ниже его порогового уровня при запуске.
	- **• Напряжение зарядного генератора:** Двигатель считается остановленным, когда напряжение зарядного генератора ниже его порогового уровня при запуске.
	- **• Скорость вращения коленвала.** Двигатель считается остановленным, когда скорость вращения коленвала ниже его порогового уровня при запуске. Чтобы произвести замер посредством маховика двигателя, нужно ввести число зубцов маховика. Если число зубцов равно "0", скорость вращения коленвала вычисляют через частоту генератора согласно коэффициенту 50Гц/1500 об/мин или 50Гц/3000 об/мин и 60 Гц/1800 об/мин.
	- **• Низкое давление масла.** Условие низкого давления масла предполагает останов двигателя, когда обнаружен сигнал, что контакт датчика замкнут. Исключение из правила для этой опции «Определение запуска двигателя" могут составить двигатели SCANIA, а также датчики с электрическим самообеспечением.

Все программируемые условия останова должны присутствовать какой-то промежуток времени, чтобы факт останова двигателя был зафиксирован. Если по прошествии 90 секунд не зарегистрировано даже одно условие останова двигателя, включится аварийный сигнал **неисправности останова**.

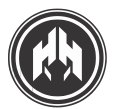

### **ЭКСПЛУАТАЦИЯ. ПРАКТИЧЕСКИЙ ПРИМЕР.**

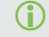

**ПРИМЕЧАНИЕ:** Перед началом останова двигателя рекомендуется отключить автоматический выключатель генератора в щите агрегата.

Останов агрегата может быть произведен разными способами:

- **• Ручной:** Нажать один раз кнопку **STOP**.Агрегат остановится со стадией охлаждения.
- **• Ручной:** Нажать кнопку **STOP** дважды.Агрегат остановится без стадии охлаждения.
- **•** Переместить **ключ активации** панели в позицию "O"(выключено).Агрегат остановится без стадии охлаждения.
- **• Автоматический:** Агрегат остановится со стадией охлаждения при ШТАТНОМ ОСТАНОВЕ, без стадии охлаждения при АВАРИЙНОМ ОСТАНОВЕ.

Цикл работы: Однократное нажатие кнопки STOP запускает фазу останова с передатчиками процесса охлаждения двигателя.Кнопка STOP горит(1); после завершения периода охлаждения (60 секунд по умолчанию), для продолжения фазы останова подается сигнал «+» или снимается сигнал «+» (в зависимости от вида двигателя) выходы PC. Затем кнопка **STOP** и светодиод индикации работы двигателя ( $\binom{1}{10}$ ) выключаются (2).

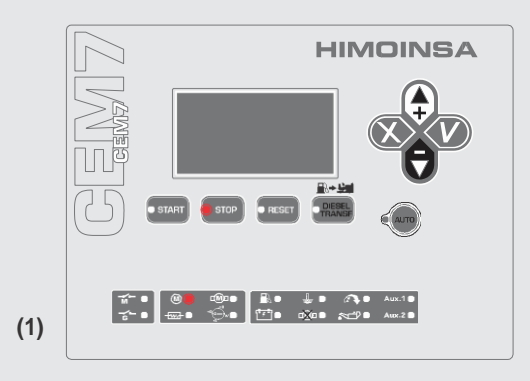

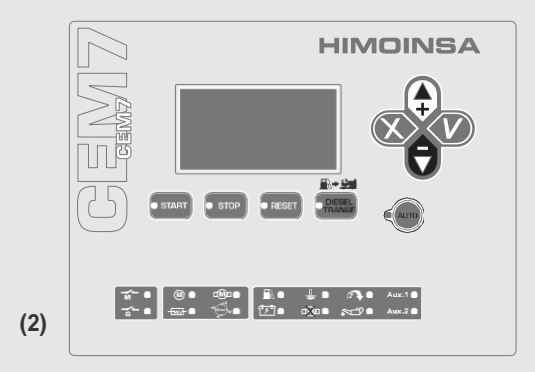

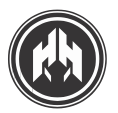

Если через какой-то промежуток времени диагностируется такое условие работы двигателя, как «двигатель заведен», на панели управления появится аварийный сигнал НЕУДАВШЕГОСЯ ОСТАНОВА и светодиод кнопки STOP будет гореть (1).

Светодиодный индикатор, контролирующий напряжение генератора заряда АКБ ( ) выключается, когда значение напряжения зарядного генератора ниже, чем программируемое пороговое напряжение (2).

**ПРИМЕЧАНИЕ:** Сообщения о статусе двигателя высвечиваются на экране, и могут быть представлены подробности процесса останова. Последовательность будет следующая:

- **•** Электроагрегат: Стабилизирован
- **•** Электроагрегат: Охлаждение
- **•** Электроагрегат: Производится останов
- **•** Электроагрегат: Останов произведен

<n\_GE01>

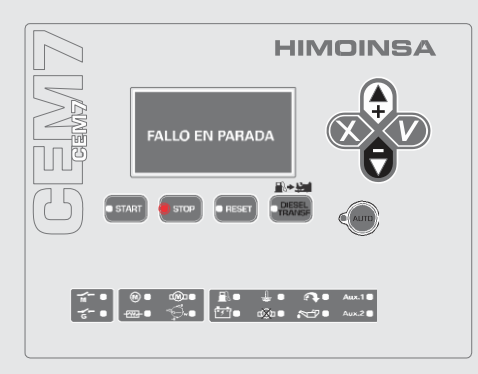

**(1)**

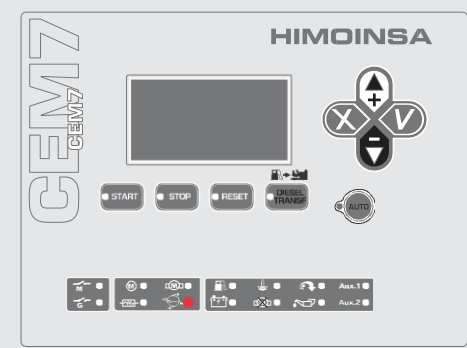

**(2)**

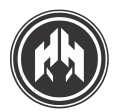

## 4.3. Топливоперекачивающийнасос

ФУНКЦИЯ ТОПЛИВОПЕРЕКАЧИВАЮЩЕГО НАСОСА МОЖЕТ БЫТЬ АКТИВИРОВАНА УСТРОЙСТВОМ CEM7 ПОСРЕДСТВОМ СОЕДИНЕНИЯ ЕГО РАБОЧЕЙ ЛИНИИ С ВЫХОДОМ (РЕЛЕ) BT ИЗМЕРИТЕЛЬНОГО МОДУЛЯ.

С момента включения топливоперекачивающего насоса он работает в следующих режимах:

- **1. Режим блокировки:** работа топливоперекачивающего насоса блокируется.
- **2. Ручной режим:** управление топливоперекачивающим насосом осуществляется кнопкой **diesel transfer (перекачка дизтоплива)** при условии, что уровень топлива ниже максимально допустимого уровня.

**3. Автоматический режим:**топливоперекачивающий насос начинает функционировать:

- **•** В соответствии с минимумом параметров активации, по сигналу которых активируется/включается выход (реле) **BT**.
- **•** В соответствии с максимумом параметров деактивации, по сигналу которых деактивируется/выключаетсявыход (реле) **BT.**
- **4. Режим, контролируемый панелью управления:** управление топливоперекачивающим насосом производится следующим образом:
	- **•** Когда контроллер находится в **автоматическом или режиме тестирования**, управление топливоперекачивающим насосом происходит автоматически.
	- **•** Когда контроллер находится в **ручном режиме**, работа топливоперекачивающего насоса выполняется в ручном режиме.
	- **•** Когда контроллер находится в **режиме блокировки**, работа топливоперекачивающего насоса **блокирована.**

## 4.4. Ключ активации

**Ключ** активации в позиции **«I» («вкл»)**, подает питание к устройству CEM7 (измерительному и дисплейному модулям).

**Ключ** активации в позиции **"stop" «0» («стоп»)**, исполняет функцию контролируемого останова двигателя, если он работал; как только двигатель остановлен, его шина питания от CEM7 разъединяется.

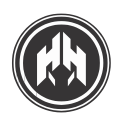

## 5. АВАРИЙНЫЕ СИГНАЛЫ (СИГНАЛЫ ТРЕВОГИ)

## УСТРОЙСТВО CEM7 ПОДАЕТ СЕРИЮ СИГНАЛОВ, РЕЖИМ РАБОТЫ КОТОРЫХ МОЖЕТ ПРОГРАММИРОВАТЬСЯ ВЫДАВАТЬ ИЛИ МОЖЕТ ОТОБРАЖАТЬСЯ НА ЭКРАНЕ ДИСПЛЕЙНОГО МОДУЛЯ.

CEM7 различает сигналы, вызывающие **останов двигателя** (аварии), и сигналы, которые **не приводят к останову двигателя** (предупреждения).

При обнаружении аварии или предупреждения контроллер выдает звуковой сигнал тревоги, в то же время активируется цифровой выход сигнала тревоги **(AL)** и мигает светодиод кнопки **RESET (СБРОС)**; данный статус сохраняется, пока длится неисправное состояние в течение программируемого периода времени.

Светодиод кнопки **RESET (СБРОС)** загорается, когда сигналы аварии или предупреждения активны или требуют подтверждения. Однократное нажатие кнопки **RESET (СБРОС)** позволяет оператору просмотреть запись аварийных или предупредительных сигналов, которые активны или требуют подтверждения. Кнопки экрана ВВЕРХ и ВНИЗ используются для перемещения вперед и назад по журналу неисправностей. Повторное нажатие кнопки RESET (СБРОС) регистрирует сигнал тревоги.

Запись предупреждений, которые активны или требуют подтверждения, имеет следующий формат:

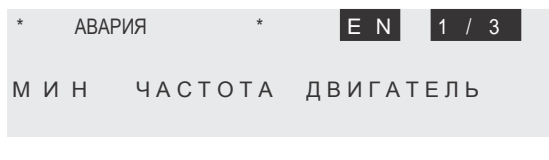

**E:** Авария / **A:**Предупреждение

**N:**Необходима проверка

**1:** Количество позиций всего журнала неисправностей

**3:** Количество неисправностей в журнале

На передней части панели управления можно найти светодиоды, которые обозначают аварийные сигналы, обнаруженные цифровыми(контактными) датчиками (цифровыми входами) или аналоговыми датчиками (аналоговыми входами).

## $\bigcirc$

**ПРИМЕЧАНИЕ:** Аварии, сигналы, вызывающие останов двигателя, не сбрасываются автоматически и должны подтверждаться и сбрасываться оператором, чтобы двигатель завелся снова, но лишь в том случае, если сигналы тревоги не остаются активными. Сигналы тревоги аналоговых входов не останавливают двигатель, а только включают предупреждение согласно заданных по умолчанию настроек. Чтобы стереть их с экранами, необходимо их сбросить, но лишь в том случае, если предупреждения не остаются активными. Аварийный сигнал уровня топлива является исключением, т.к. его сброс и перезагрузка происходит автоматически

## 5.1. Пример действия аварийного процесса.

.

- A. Аварийный сигнал "EN" с остановом двигателя<br>В. Сигнал-предупреждение "AN", требующее сброса
- B. .Сигнал-предупреждение "AN", требующее сброса и перезагрузки, останова двигателя не происходит.
- С. Сигнал-предупреждение "А", с автоматическим сбросом и перезагрузкой

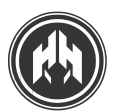

## **ЭКСПЛУАТАЦИЯ. ПРАКТИЧЕСКИЙ ПРИМЕР.**

#### **A. Аварийный сигнал "EN" с остановом двигателя**

- 1. При обнаружении аварийного сигнала, контроллер выдает звуковой сигнал, светодиод кнопки **RESET (СБРОС)** высвечивается, экран мигает и включается соответствующий цифровой выход тревоги **(AL)**. В этом случае двигатель останавливается.
- 2. Однократное нажатие кнопки **RESET (СБРОС)** прерывает звуковой аварийный сигнал. Светодиод кнопки **RESET (СБРОС)** горит постоянно и экран (который прекращает мигать) отображает тип аварийного сигнала. **Например: Активный аварийный сигнал "EN" Высокая температура воды.**
- 3. Решение проблемы сигнала тревоги: в данном примере температура двигателя должна уменьшиться, когда двигатель остановится. Проверьте уровень воды в двигателе, чтобы выявить причину неисправности. Как только тревога перестает быть активной (на дисплее остается "N"), можно ее сбросить нажатием кнопки **RESET (СБРОС),** и двигатель можно запустить снова.

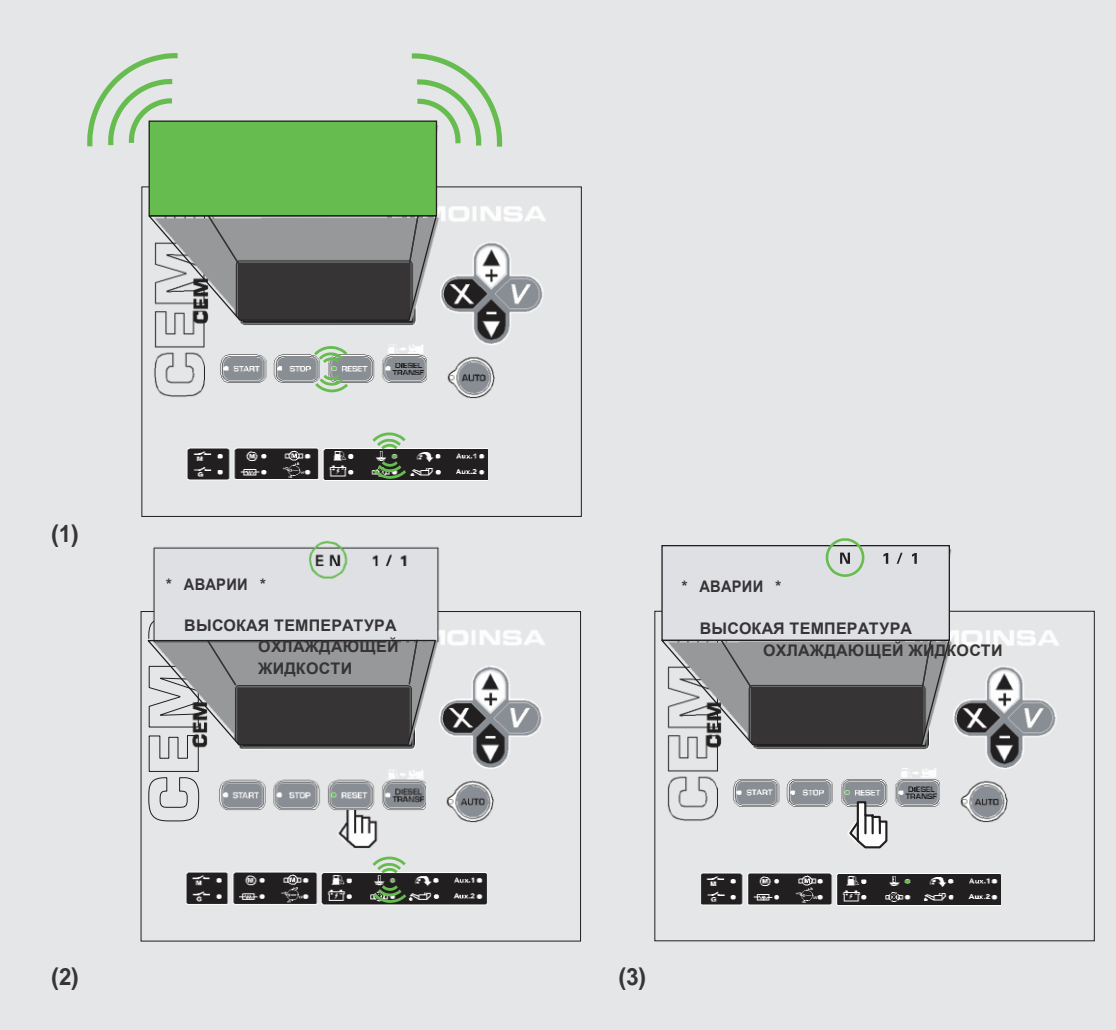

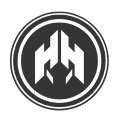

## **B. Сигнал-предупреждение"AN", требующее сброса и перезагрузки, двигатель не останавливается**

- 1. При обнаружении аварийного сигнала, контроллер выдает звуковой сигнал, светодиод кнопки **RESET (СБРОС)** высвечивается, экран мигает и включается соответствующий цифровой выход тревоги **(AL)**.
- 2. Однократное нажатие кнопки **RESET (СБРОС)** отменяет звуковой аварийный сигнал. Светодиод кнопки **RESET (СБРОС)** горит постоянно и экран (который прекращает мигать) отображает тип активного предупредительного сигнала "AN".
- 3. Решение проблемы сигнала предупреждения: В этом случае остановить двигатель, по собственному усмотрению, для выявления причины указанной неполадки. Как только предупреждение перестает быть активным, на экране остается "N", и возможно произвести сброс и перезагрузку нажатием кнопки **RESET (СБРОС)**.

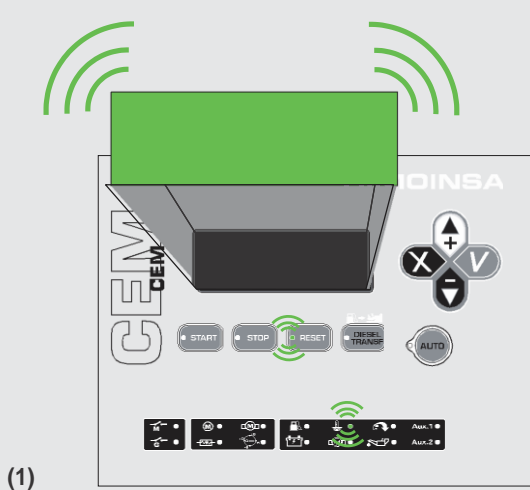

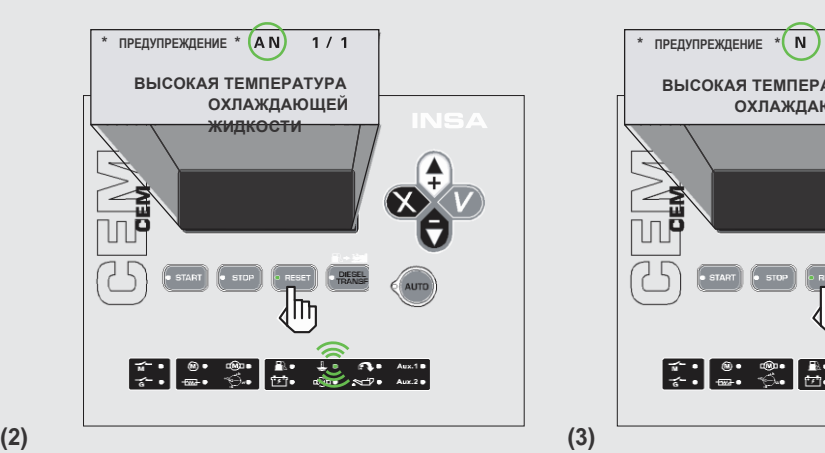

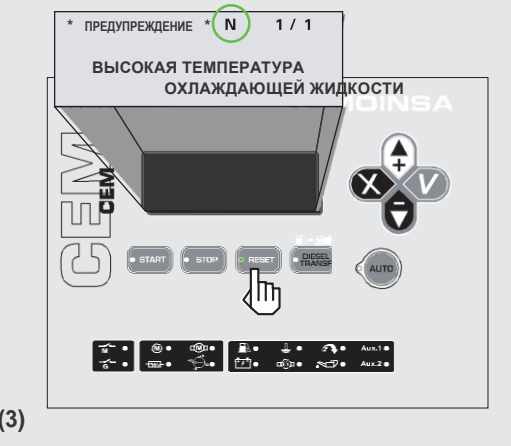

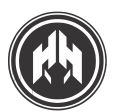

## **C. Сигнал-предупреждение "A"с автоматическим сбросом и перезагрузкой**

- 1. При обнаружении аварийного сигнала, контроллер выдает звуковой сигнал, светодиод кнопки **RESET (СБРОС)** высвечивается, экран мигает и включается соответствующий цифровой выход тревоги **(AL)**.
- 2. Однократное нажатие кнопки **RESET (СБРОС)** прерывает звуковой аварийный сигнал.Светодиод кнопки **RESET (СБРОС)** горит постоянно и экран (который прекращает мигать) отображает тип активного предупредительного сигнала. Предупреждение "A"..

Сброс и перезагрузка этого вида предупредительного сигнала происходит автоматически до тех пор, пока повторно восстанавливаются номинальные режимы работы. Главным образом это направлено на аварийные сигналы уровня топлива (при программировании по умолчанию), а также сигналы тревоги предельных параметров сети.

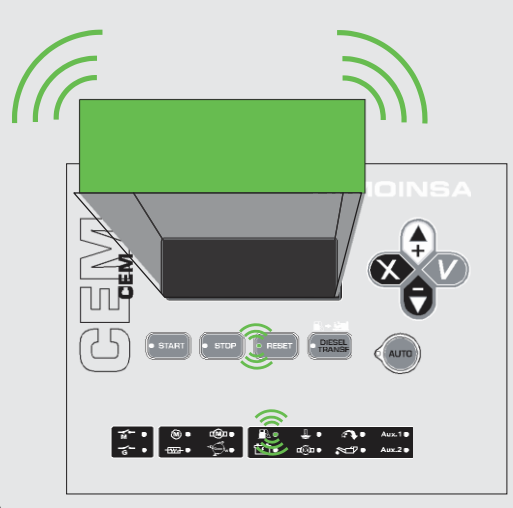

**(1)**

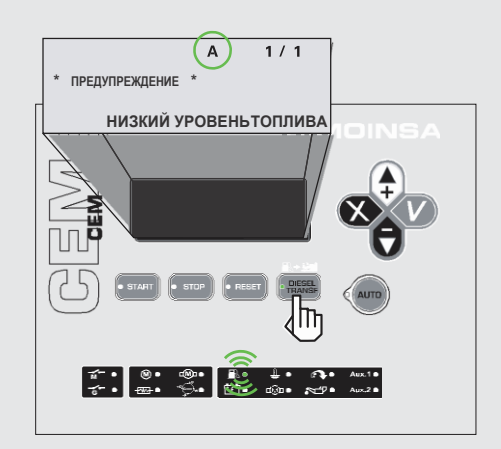

**(2)**

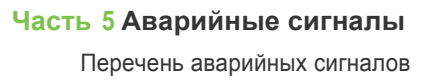

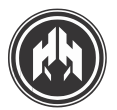

## 5.2. Перечень аварийных сигналов

ПЕРЕЧЕНЬ АВАРИЙНЫХ И ПРЕДУПРЕДИТЕЛЬНЫХ СИГНАЛОВ МОЖЕТ БЫТЬ СГРУППИРОВАН СЛЕДУЮЩИМ ОБРАЗОМ: (СОГЛАСНО НАСТРОЙКАМ ПО УМОЛЧАНИЮ, УСТАНОВЛЕННЫХ ПРОИЗВОДИТЕЛЕМ)

## **5.2.a. Аварийные сигналы двигателя.**

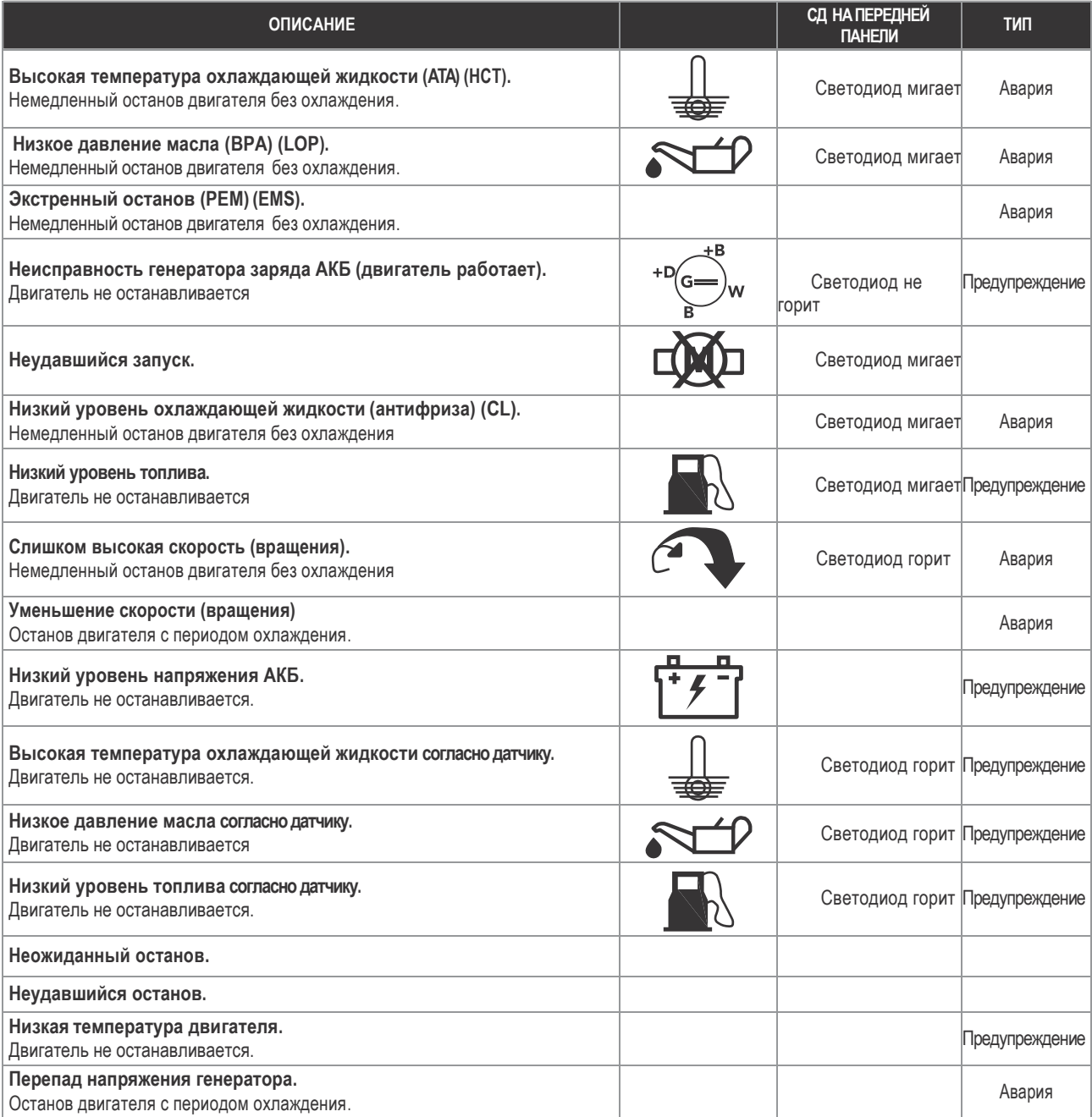

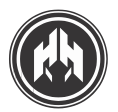

#### **5.2.b. Аварийные сигналы генератора:**

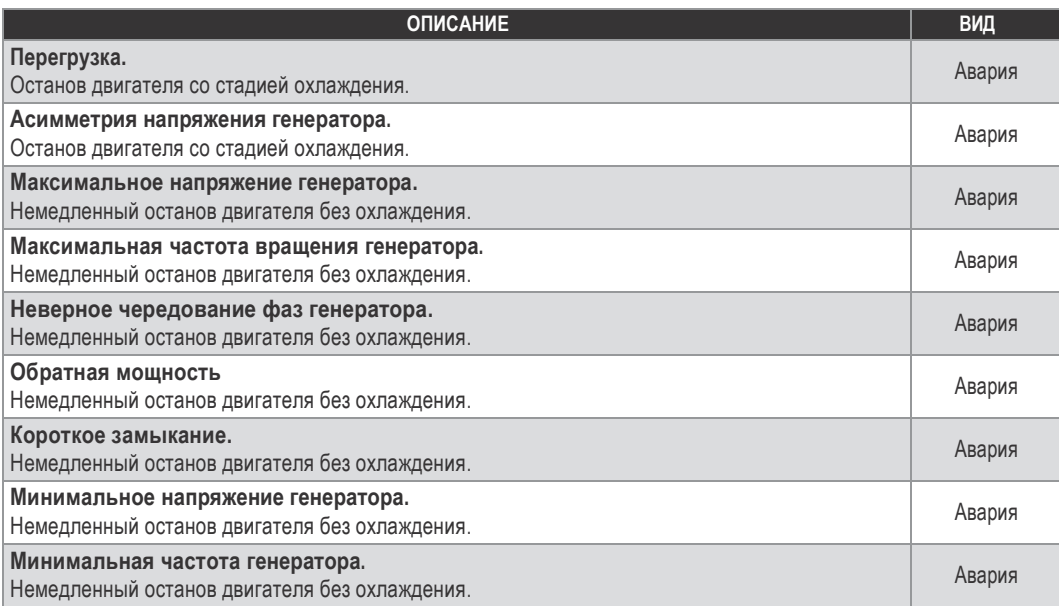

## **5.2.c. Программируемые аварийные сигналы и входы:**

Существует три программируемых сигнала, которые могут быть отнесены к аварийным сигналам двигателя и обозначены на экране светодиодами Aux 1 и Aux 2.

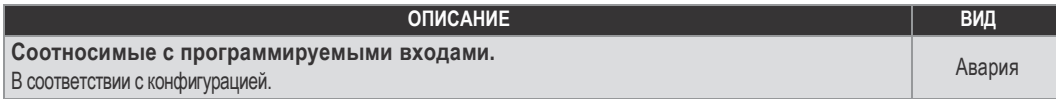

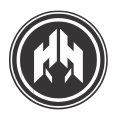

6.

(ПРИЛОЖЕНИЕ I) ДИСПЛЕЙ УСТРОЙСТВА CEM7. ПОКАЗАНИЯ

## 6.1. Состояние контроллера

СТАТУС КОНТРОЛЛЕРА CEM7 МОЖНО СЧИТЫВАТЬ С ДИСПЛЕЯ; ИСПОЛЬЗУЯ КНОПКИ ВВЕРЗ/ВНИЗ, ОПЕРАТОР ПОЛУЧАЕТ ДОСТУП К РАЗЛИЧНЫМ ЗНАЧЕНИЯМ ПАРАМЕТРОВ.

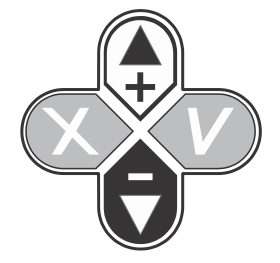

#### **6.1.a. Дисплей показателей генератора**

1. Показания напряжения между разными **фазами и нейтральной фазой и силы тока на фазу, а также частоты колебаний.**

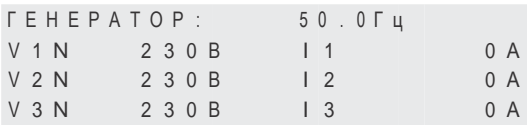

2. Показания **межфазного** напряжения **и показания силы тока в каждой фазе; и частота.**

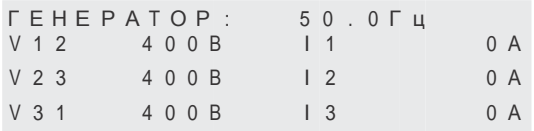

**3.** Показания **В, А, NC, об/мин., P**. Показания напряжения и силы тока отображаются попеременно. **FL уровень топлива, об/мин. скорость вращения двигателя. P активная мощность на выходе.**

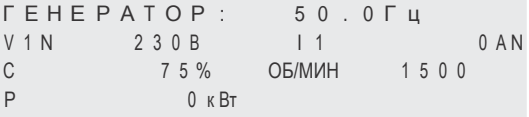

#### **6.1.b. Дисплей индикации состояния двигателя**

**1.** Показатели **об/мин., H., FL, DT, ET, VB, OP**. **Об/мин.** скорость вращения двигателя, **H** часы работы, **FL** уровень топлива, **DT** напряжение генератора заряда АКБ на выходе, **ET** температура двигателя, **BV** напряжение АКБ, **OP** давление масла

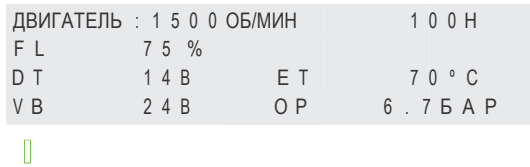

**ПРИМЕЧАНИЕ:** Двигатель должен быть снабжен соответствующими VDO датчиками для наглядного представления температуры и давления масла.

<n\_GE01>

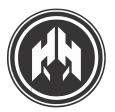

Журнал неисправностей

**6.1.c. Дисплей индикации состояния панели управления**

1. Статус программируемых аварийных сигналов.

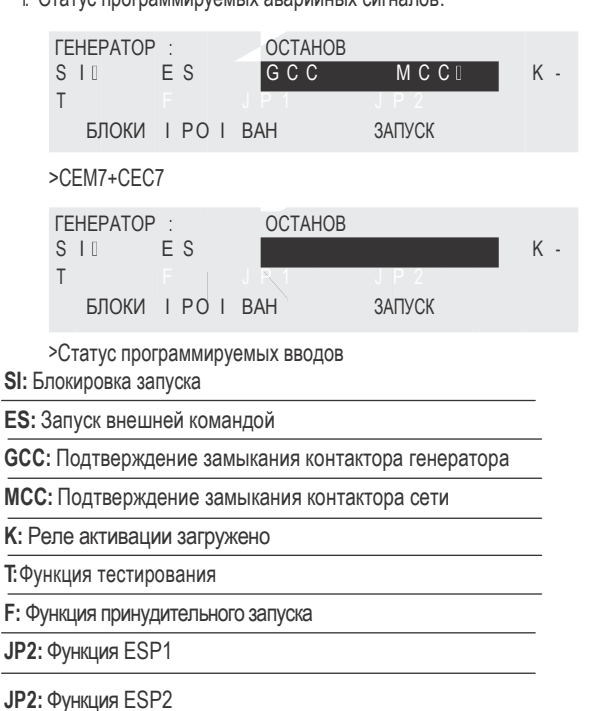

## **6.1.d. Дисплей индикации мощности и количества электроэнергии**

#### U

**ПРИМЕЧАНИЕ:** Дисплей индикации мощности отображает сохраненные показания мощности и даты/часа, если доступна опция программируемого таймера.

<n\_GE01>

1. Текущие показатели мощности и cos φ на фазу.

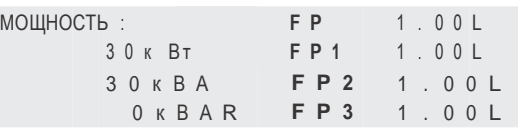

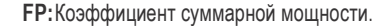

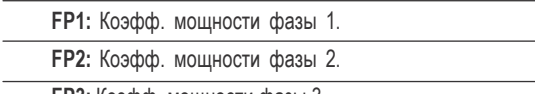

**FP3:** Коэфф. мощности фазы 3.

2. Показатели количества электроэнергии (день, месяц, год).  $\overline{30}$  REPFMA : P 3 0 к Вт ч

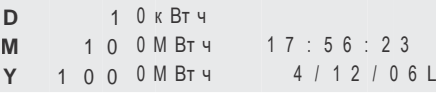

**D:** Количество электроэнергии в день

**M:** Количество электроэнергии за месяц

**A:** Количество электроэнергии в год

### 6.2. Журнал неисправностей

**ПРИМЕЧАНИЕ:** Аварийные сигналы, вызывающие останов двигателя не сбрасываются автоматически и должны подтверждаться и сбрасываться оператором, чтобы двигатель завелся снова, но лишь в том случае, если сигналы тревоги не остаются активными., . Сигналы тревоги аналоговых входов не останавливают двигатель, они являются только предупреждениями Эти сигналы тревоги сбрасываются автоматически.

<n\_GE01>

#### **6.2.a. Дисплей неисправностей**

**Тип E или A** (авария или предупреждение), **Статус** (подтверждение или ожидание) , **N** номер позиции во всем регистре неисправностей, **N** количество всех неисправностей, **показатель вида неисправности**.

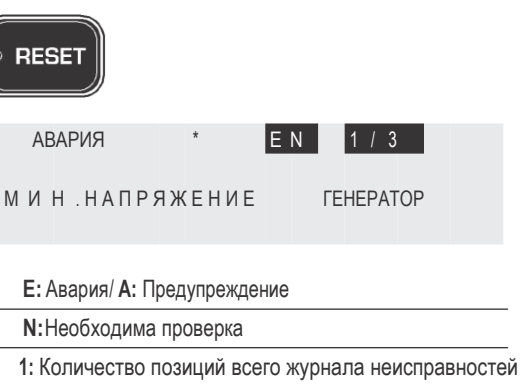

**3:** Количество неисправностей в журнале

\* АВАРИЯ \* E N 1 / 3

МИН. НА ПРЯЖЕНИЕ ГЕНЕРАТОР

<sup>&</sup>gt; Вид показания неисправности

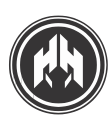

## 7. (ПРИЛОЖЕНИЕ II) ЗАПУСК ПРИ ПАДЕНИИ НАПРЯЖЕНИЯ В СЕТИ(CEM7+CEC7)

СУЩЕСТВУЕТ ОПЦИЯ ПЕРЕХОДА АГРЕГАТА ИЗ РУЧНОГО РЕЖИМА В АВТОМАТИЧЕСКИЙ, КОТОРАЯ СРАБАТЫВАЕТ, КОГДА ПАДАЕТ НАПРЯЖЕНИЕ В СЕТИ. ТАКОЙ АГРЕГАТ БУДЕТ ФУНКЦИОНИРОВАТЬ В ЭКСТРЕННОЙ СИТУАЦИИ И ВЫРАБАТЫВАТЬ ЭЛЕКТРОЭНЕРГИЮ, КОГДА ИСЧЕЗНЕТ СЕТЕВОЕ ЭЛЕКТРОСНАБЖЕНИЕ.

Чтобы произвести данную замену, необходимо добавить:

- 1. Зарядное устройство для ручной панели управления.
- 2. Новую панель переключения, подготовленную устройством переключения управления (CEC7) плюс коммутационное оборудование (контакторы).

Светодиоды M и G на передней панели будут использоваться, только когда присоединен переключающий (коммутационный) контроллер. M - активен сетевой контактор, G- активен генераторный контактор.

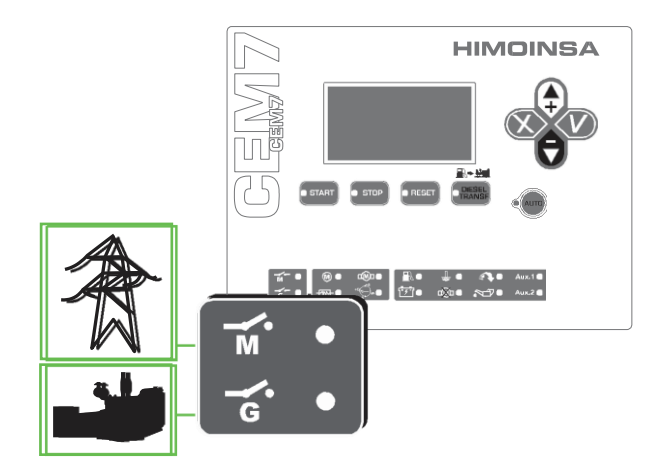

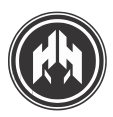

## 8. (ПРИЛОЖЕНИЕ III) ДОПОЛНИТЕЛЬНЫЕ УСТРОЙСТВА

## 8.1. Программируемый таймер CE7

ПРОГРАММИРУЕМЫЙ ТАЙМЕР СООБЩАЕТ УСТРОЙСТВУ КОНТРОЛЛЕРА ТЕКУЩУЮ ДАТУ И ЧАС.

- **•** Программируемые запуски.
- **•** Программируемые отключения.
- **•** Программирование времени тестирования двигателя и времени технического обслуживания.
- **•** Увеличение журнала неисправностей. (Контроллер сохраняет 10 последних обнаруженных неисправностей. С программируемым таймером журналнеисправностей может увеличиться на 100 записей, включая дату и час возникновения неисправности.)
- **•** Счетчики мощности (день, месяц, год).

Максимальные возможности таймера – это 5 программ в день. Чтобы выполнять программирование устройство CEM7 должно находиться в автоматическом режиме.

#### **8.1.a. Установка в дисплейный модуль**

Программируемый таймер устанавливается в задней части дисплейного модуля панели управления CEM7 простым и тщательным образом.

1. Отодвинуть крышку в задней части панели управления (правая нижняя сторона).

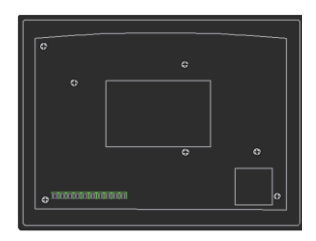

2. Когда крышка открыта, поместить программируемый таймер в соединительную схему (см. контакты) и нажать для точной установки.

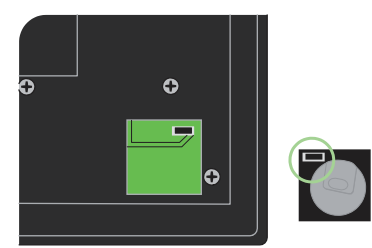

3. Оно будет слегка приподнято, чтобы облегчить доступ.

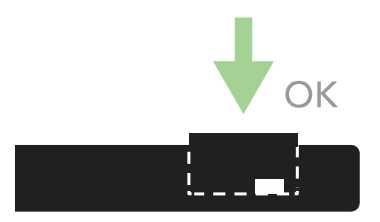

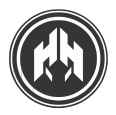

## **Часть 8 (Приложение III) Дополнительные устройства**

Телесигнальное устройство

## 8.2. Телесигнальное устройство CE7

## CEM7/CEA7 ПОЗВОЛЯЕТ НАБЛЮДАТЬ ЗА СТАТУСОМ КОНТРОЛЛЕРА ПОСРЕДСТВОМ ИСПОЛЬЗОВАНИЯ ГРУППЫ РЕЛЕЙНЫХ ВЫХОДОВ.

Опция телесигнализации соединяется с контроллерами Himoinsa CEM7 с помощью кабеля связи CAN. Используя ПО для конфигурирования панели управления, данную опцию можно отрегулировать.

Телесигнализация соединена с контроллером посредством витой пары, которая может быть защищена или не защищена (1 мм<sup>2</sup>), в зависимости от среды инсталляции, и которая может быть длиной до 1 км. CEM7/CEA7 допускает инсталляцию до 4 телесигнализаций одновременно.

Телесигнальное устройство имеет следующие компоненты:

#### **•** Блок питания и линии связи

- **•** 12 клеммных коробок для перехода цифровых выходов к релейным: (4 выходов с NC/NO (нормально замкнутыми/ нормально открытыми) контактами и 8 выходов с NO (нормально открытыми) контактами)
- **•** 1 светодиод блока питания
- **•** 12 светодиодов индикации состоянии выходов.
- **•** Микропереключатель обрыва цепи CAN.
- **•** Микропереключатель с 2 ключами для регулирования количества модулей (максимум 4).

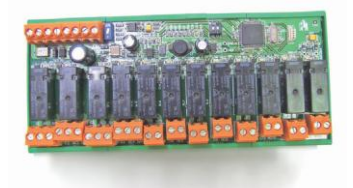

#### **8.2.a. Функции:**

Выходы телесигнального устройства можно запрограммировать на включение, в зависимости от следующих условий:

- **•** Любая активная тревога или ожидающее уведомление с панели управления.
- **•** Любой активный вход с панели управления.
- **•** Любой активный выход с панели управления.
- **•** Статус сетевых (CKR) или генераторных (CKG) контакторов.
- **•** Действующий режим сети(ручной, автоматический, режим блокировки или тестирования)
- **•** Качество сети и сетевых сигналов.

Каждый выход телесигнального устройства включается, когда присутствует хотя бы одно из программируемых условий активации.

**ПРИМЕЧАНИЕ:** Для нестандартных конфигураций телесигнального устройства CE7 необходимо применять соответствующий переходник CAN/USB и ПО ПК. (Дальнейшая информация в руководстве по эксплуатации Телесигнального устройства).

<n\_GE01>

 $\mathbb{I}$ 

**ПРИМЕЧАНИЕ:** Модуль вмонтирован в панель C-DIN в 50035 или OMEGA-DIN в 50022-50045.

<n\_GE01>

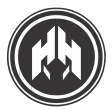

## 8.3. Экран удаленного мониторинга или выносной дисплей: (опция удаленного мониторинга)

## ОПЦИЯ ВЫНОСНОГО ДИСПЛЕЯ ПОЗВОЛЯЕТ НАБЛЮДАТЬ И КОНТРОЛИРОВАТЬ ГЕНЕРАТОРНУЮ УСТАНОВКУ НА РАССТОЯНИИ.

Генератор может иметь второе устройство наблюдения на расстоянии. Эта опция соединяется с панелью управления Himoinsa витой парой с экраном или без, в зависимости от среды инсталляции, и длиной до 1 км. Допускается установка 14 опций выносного дисплея одновременно.

Дистанционный дисплей всегда представлен моделью CEM7 (только дисплей визуализации) и доступен во всех моделях генераторных установок с контроллерами CEM7.

#### **8.3.a. Функции:**

- **•** Обзор общего статуса панели управления.
- **•** Программирование рабочих параметров панели управления.
- **•** Контроль над панелью: запуск и останов в автоматическом режиме (Невозможно изменять рабочий режим панели управления).

#### 8.4. Переключатель источника питания

Это источник электропитания, состоящий из низкозатратного блока питания, оснащенного входом напряжения AC от 200VAC к 300VAC и нерегулируемым выходом напряжения.

Он устанавливается в щиток переключений, чтобы подавать ток на оба модуля от панели переключений, PHR6 и CEC7 (PHR6 и CEA7 как опции). В блоке питания имеется вспомогательная батарея для поддержания электропитания в обоих модулях в период нарушения энергоснабжения и до момента запуска генератора.

#### **8.4.a. Характеристики**

- Вход напряжения АС от 200VAC до 300VAC.
- **•** Пробка защиты входа 5x20мм
- **•** Выпрямленное и стабилизированное напряжение на выходе.
- **•** Перезаряжаемая батарея NiMH 8,4В 170 мАч.
- **•** Устройство для непрерывной подзарядки малым током.
- **•** Вмонтировано в пластиковый профиль для инсталляции на DINрейку.

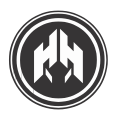

Локальный режим телеуправления

## 9. (ПРИЛОЖЕНИЕ IV) КОММУНИКАЦИОННЫЕ МОДУЛИ

## 9.1. Локальный режим телеуправления

## CAN/USB:

.

ЛОКАЛЬНОЕ ТЕЛЕУПРАВЛЕНИЕ (ДИСТАНЦИОННОЕ УПРАВЛЕНИЕ) ГАРАНТИРОВАНО НА РАССТОЯНИЕ МЕНЕЕ 1 КМ.

При данном типе соединения стоимость связи нулевая.

Опция CAN/USB сосредоточена на мониторинге, управлении и конфигурировании генераторной установки, соединенной с ПК через интерфейс CAN/BUS.

## CAN/RS485: ЛОКАЛЬНОЕ ТЕЛЕУПРАВЛЕНИЕ (ДИСТАНЦИОННОЕ УПРАВЛЕНИЕ) ЧЕРЕЗ ПРОТОКОЛ MODBUS

Интерфейс CAN/RS485 через протокол MODBUS может извлекать и включать определенные значения и детали генератора в свою собственную систему управления. Это позволяет осуществлять управление и мониторинг.

## CAN/LAN: ЛОКАЛЬНОЕ ТЕЛЕУПРАВЛЕНИЕ СЕТЬ ETHERNET (INTRANET).

CC/LAN позволяет осуществлять мониторинг, управление и конфигурирование в сети Ethernet (intranet) посредством соединения между контроллером и телеуправлением и конфигурационным ПО. С помощью ПК управляют генератором, расположенным в здании, на фабрике, и т.д., включенным в внутреннюю локальную сеть

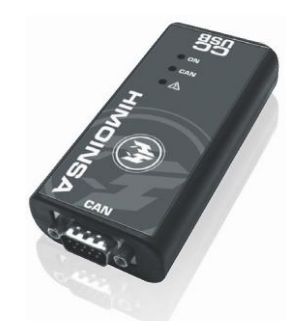

### **9.1.a. CAN/USB: Телеуправление на расстоянии менее 1 км.**

Опция CAN/USB направлена на мониторинг, управление и конфигурирование генераторной установки, соединенной с ПК через интерфейс CAN/BUS.

Данный режим локального дистанционного управления гарантирован на расстояние меньше 1 км. При данном типе соединения стоимость связи нулевая.

Переходник CAN/USB позволяет:

- **•** Соединение через вход USB к ПК .
- **•** Управление конфигурацией контроллера.
- **•** Полный мониторинг и контроль при использовании ПО.

Для конфигурирования телеуправления в локальном режиме необходимы следующие компоненты:

- **• Пакет переходника CAN/USB, который содержит:**
- Переходник CAN/USB.
- **•** ШнурUSB для соединения с ПК.
- **•** Db9 соединительный кабель.
- **•** ДистанционноеПО CE дляПК.
- **•** Конфигурационное ПО CE для ПК.

ПК, который отвечает следующим требованиям с целью проведения мониторинга и конфигурирования ПО:

Pentium III 1.3 ГГц Processor, Microsoft Windows XP с Microsoft.Net Framework 2.0, 512 Мбайт RAM, 50 Мбайт свободного пространства на жестком диске

- **•** Возможность полного управления с ПК.
- **•**Отображение статуса входа/выхода.
- **•** Отображение записи событий дата/час (протокол событий).
- **•** Отображение сигналов тревоги.
- **•** Управление действующим режимом контроллера.
- **•** Управление параметрами.

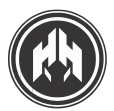

Локальный режим телеуправления

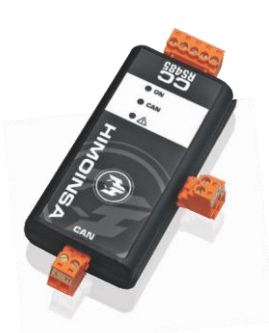

#### **9.1.b. CCRS485: Телеуправление через протокол MODBUS.**

Серия контроллеров CE7 обеспечивает наблюдение и дистанционное управление посредством опции CCRS MODBUS.

Данная опция CCRS MODBUS позволяет соединить контроллер и любоедругое устройство, работающее по этому протоколу.

Пакет CCRS485 через протокол MODBUS может извлекать и включать определенные значения и детали генератора в свою собственную систему управления.

#### **Переходник CANRS485 позволяет:**

**•** Соединение управляющего устройства с другим устройством (через MODBUS).

- **•** Наблюдение и управление.
- **•** Извлечение и включение определенных значения и деталей генератора для управления и мониторинга, что может быть внедрено в собственную систему управления.

Для инсталляции CAN/RS необходимы следующие компоненты:

- **• Пакет CANRS485, который содержит:**
- Переходник CCRS485
- Соединительный кабели
- Документация, относящаяся к протоколу
- **•** Соединение с контроллером через интерфейс CAN BUS.
- **•** Источник питания.
- **•** Соединение с устройством контроля, управления и связи, которое работает по основной компоновке протокола MODBUS.

#### **Функции:**

- **•** Контроль и отображение генератора в управляющей системе.
- **•** Управление конфигурированием контроллера.
- **•** Управление сигналами тревоги генератора.
- **•** Управление действующим режимом контроллера.

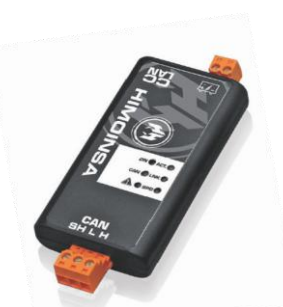

#### **lecontrol Ethernet network 9.1.c. CAN / LAN: Локальное телеуправление через сеть Ethernet (Интранет).**

Серия контроллеров CE7 обеспечивает наблюдение и дистанционное управление посредством опции CCLAN. Данная опция CCLAN позволяет соединить панель управления и ПО для мониторинга и конфигурирования посредством соединения Ethernet (Интранет). С помощью ПК управляют генератором, расположенным в здании, на фабрике, и т.д. Он соединен с внутренней локальной сетью.

Через конфигурационное ПО, CCLAN присваивается IP-адрес переходника и COM-порт. Установив дистанционное и конфигурационное ПО на любом ПК внутренней сети, можно связаться с контроллером через его IP.

Переходник CAN / LAN позволяет:

- **•** Полное управление через ПК.
- **•** Управление конфигурацией устройства контроля.
- **•** Полный мониторинг и контроль при использовании ПО.

Для конфигурирования телеуправления необходимы следующие элементы:

- **•** Переходник CAN/LAN,
- **•** CC/LAN конфигурационное ПО.
- **•** ДистанционноеПО CE дляПК.
- **•** Конфигурационное ПО CE для ПК.
- **•** ПК, который отвечает следующим требованиям с целью проведения мониторинга и конфигурирования ПО:
- Pentium III 1.3 ГГц Processor, Microsoft Windows XP с Microsoft.Net Framework 2.0, 512МбайтRAM, 50Мбайт свободного пространства на жестком диске, сетевая плата 10/100 Мбит/с
- **•** Соединение с Ethernet.

- **•** Возможность полного управления с ПК.
- **•** Отображение панели управления.
- **•** Отображение записи событий дата/час (протокол событий).
- **•** Отображение сигналов тревоги.
- **•** Управление параметрами.
- **•** Запуск и останов.
- **•** Управление действующим режимом контроллера

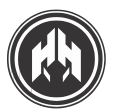

## **Часть 9 (Приложение IV) Коммуникационные модули**

Режим удаленного телеуправления

#### 9.2. Режим удаленного телеуправления

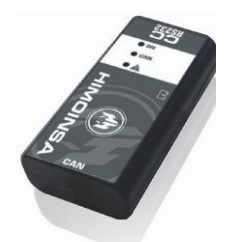

## CAN/RS232: ТЕЛЕУПРАВЛЕНИЕ ПОСРЕДСТВОМ МОДЕМА

Опция CCRS232 позволяет осуществлять наблюдение и дистанционное управление. С помощью аналогового модема или GPRS/GSM-модема соединяются панель управления генератора и дистанционное и конфигурационное ПО.

## CAN/LAN: РЕЖИМ УДАЛЕННОГО ТЕЛЕУПРАВЛЕНИЯ ПОСРЕДСТВОМ СЕТИ ETHERNET (ИНТЕРНЕТ)

CCLAN позволяет установить соединение между панелью управления и ПО мониторинга и конфигурирования посредством подключения Ethernet (Интернет). При этом виде подключения стоимость связи будет такой же, как оговоренный тариф доступа в Интернет.

Для этого устройства необходимы маршрутизатор с IP и порт (с измененным направлением) для CC/LAN.

#### **9.2.a.**CAN/RS232**:Телеуправление связью посредством модема**

Опция CCRS232 позволяет осуществлять наблюдение и дистанционное управление. С помощью аналогового модема или GPRS/GSM-модема соединяются панель управления генератора и дистанционное и конфигурационное ПО.

#### **Переходник CAN/RS232 позволяет:**

- **•** Управление с помощью ПК с общей телефонной линией (пакет опций CAN/RS232 изменения масштаба)
- **•** Управление с помощью SMS, когда нет общей телефонной линии (пакет опций CAN/RS232 GSM)
- **•** Полное управление для конфигурирования панели управления.
- **•** Дистанционный контроль и мониторинг.
- **•** Позиционирование посредством GPS и подача сигнала, когда генератор находится вне заранее установленного периметра, и т.п.(пакет опций CAN/ RS232 <sup>+</sup> позиционирование).

Для конфигурации удаленного режима телеуправления необходимы следующие элементы:

#### **Переходник CAN/RS232.**

- **•** Аналоговый модем или GPRS/GSM.
- **•** Нуль-модемный кабель.
- **•** Конфигурационное ПОCCRS.
- **•** Дистанционное ПО CE дляПК.
- **•** Конфигурационное ПО CE для ПК.
- **•** ПК, который отвечает следующим требованиям с целью проведения мониторинга и конфигурирования ПО: Pentium III 1.3 ГГц Processor, Microsoft Windows XP с Microsoft. Net Framework 2.0, 512 Мбайт RAM, 50 Мбайт свободного пространства на жестком диске, сетевая плата 10/100 Мбит/с

- **•** Телефонные звонки для подачи сигнала тревоги
- **•** Полное управление с ПК.
- **•** Отображение панели управления.
- **•** Отображение записи событий дата/час (протокол событий).
- **•** Отображение сигналов тревоги.
- **•** Возможность менять рабочий режим контроллера.
- **•** Настройка параметров.
- **•** Запуск, останов и перезагрузка панели управления посредством отправки SMS(только при опции GPRS/GSM).

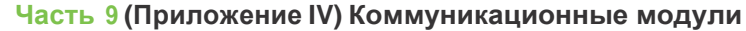

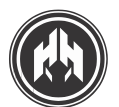

Режим удаленного телеуправления

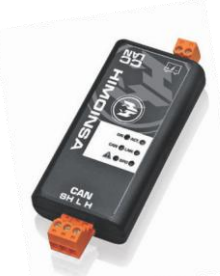

### **9.2.b. CAN/LAN: Режим удаленного телеуправления посредством сети Ethernet (Интернет)**

Серия контроллеров CE7 обеспечивает наблюдение и дистанционное управление путем использования опции CCLAN. CCLAN позволяет установить соединение между панелью управления и ПО мониторинга и конфигурирования посредством подключения Ethernet (Интернет). При этом виде подключения стоимость связи будет такой же, как оговоренный тариф доступа в Интернет. Для этого устройства необходимы маршрутизатор с IP и порт (с измененным направлением) для CC/LAN..

#### **Устройство CAN/LAN предоставляет следующие возможности:**

- **•** Управление с ПК
- **•** Полное управление для конфигурирования панели управления.
- **•** Дистанционный контроль, конфигурирование и мониторинг.

Для конфигурации удаленного режима телеуправления необходимы следующие элементы:

- **•** ПереходникCAN/LAN,
- **•** КонфигурационноеПОCC/LAN.
- **•** Дистанционное ПО CE дляПК.
- **•** Конфигурационное ПО CE для ПК.
- **•** ПК, который отвечает следующим требованиям с целью проведения мониторинга и конфигурирования ПО: Pentium III 1.3 ГГц Processor, Microsoft Windows XP с Microsoft. Net Framework 2.0, 512 Мбайт RAM, 50 Мбайт свободного пространства на жестком диске, сетевая плата 10/100 Мбит/с
- **•** Подключение кEthernet.

- **•** Телефонные звонки для подачи сигнала тревоги
- **•** Полное управление с ПК.
- **•** Отображение панели управления.
- **•** Отображение записи событий дата/час (протокол событий).
- **•** Отображение сигналов тревоги.
- **•** Возможность менять рабочий режим контроллера.
- **•** Настройка параметров.
- **•** Запуск и останов

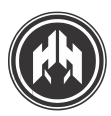

## 10. (ПРИЛОЖЕНИЕV) ПЕРЕДАЧА ДАННЫХ ПО CAN

ШИНА CAN BUS ЯВЛЯЕТСЯ МОЩНОЙ И<br>НАДЕЖНОЙ ПРОМЫШЛЕННОЙ ШИНОЙ, НАДЕЖНОЙ ПРОМЫШЛЕННОЙ ОБЕСПЕЧИВАЮЩЕЙ ЭФФЕКТИВНУЮ СВЯЗЬ МЕЖДУ УСТРОЙСТВАМИ В СРЕДЕ С БОЛЬШИМ ЧИСЛОМ ЭЛЕКТРИЧЕСКИХ ПОМЕХ.

Устройства, обеспеченные контроллером CAN, могут внедряться в промышленную систему управления и автоматизации.

Следующие характеристики системы управления с передачей данных по шине CAN являются наиболее важными:

- 1. Возможно подключение до 110 устройств к единой сети CAN.
- 2. Каждая сеть может достигать в длину 1000 метров, легко увеличить протяженность (до 2000 метров) при использовании мостов и промежуточных усилителей.
- 3. Скорость передачи данных по шине CAN 50 кбит/с (для шины 1000 м : 10 мс актуализация данных).
- 4. Прямой доступ к шине CAN с ПК посредством USB Can.
- 5. Шина Can изготовлена для работы в экстремальных условиях шума и помех, и в то же время устройства проверки неисправностей гарантируют возможность выявления повреждений корпуса, вызванных помехами.

Шина CAN разработана так, чтобы продолжать передачу данных, даже если:

**•**Какая-либо из двух шин выключена.

**•**Какой-либо кабель замкнут на землю.

**•**Какой-либо кабель замкнут на питание.

#### 10.1. Соединение модулей с источником питания.

Сеть Can использует шинную топологию, в которой каждый сетевой узел имеет соединение на входе и выходе.

Для соединения разных сетевых узлов необходима витая пара без защитного экрана. В качестве исключения соединение между измерительным и дисплейным модулями может быть выполнено с помощью нескрученного кабеля.

Конечные узлы шины должны иметь переключатель обрыва цепи в положении ВКЛ(ON).

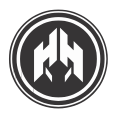

## **Пример 1: Пример соединения в устройствах CEM7 и CEA7.**

Между измерительным и дисплейным модулями.Два переключателя окончаний шины находятся в положении ON «I» (ВКЛ).

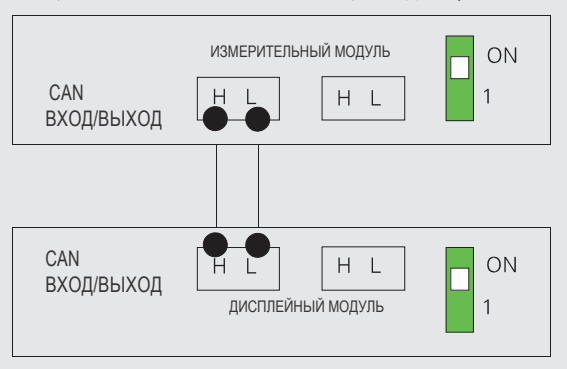

#### **Пример 2: Пример соединения устройства CEM7 с CEC7**

Два переключателя окончаний шины (Дисплейный модуль) находятся в положении ON «I» (ВКЛ).Другие – в положении 1.

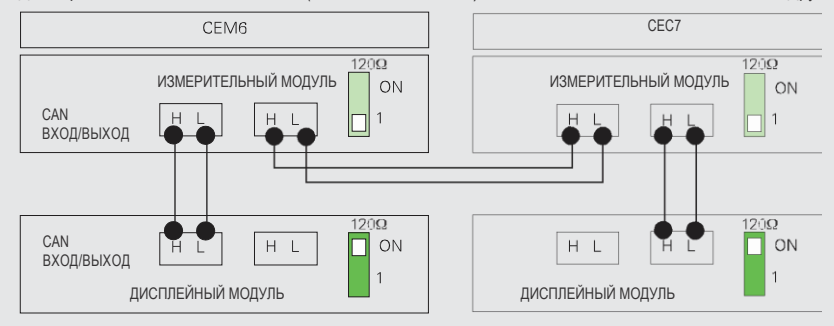

#### **Пример 3: Пример соединения между устройством и коммуникационным модулем.**

В этом случае линейные окончания будут дисплейный модуль и коммуникационный модуль (CCRS), переключатели которых будут находиться в положении ON «I» (ВКЛ).

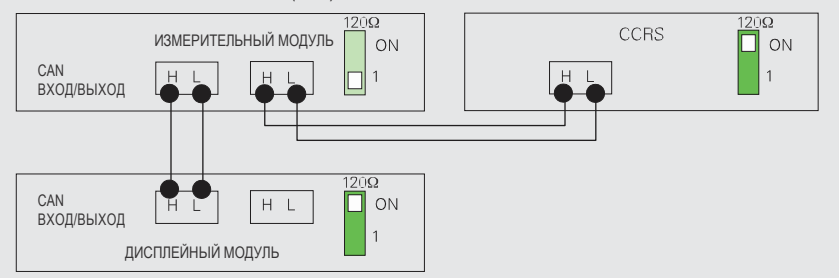

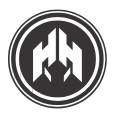

Соединение модулей с источником питания CAN

#### **Пример 4: Пример соединения между устройством CE и коммуникационным модулем.**

В этом случае линейные окончания будут дисплейный модуль и коммуникационный модуль (USB/CAN), переключатели которых будут находиться в положении ON «I» (ВКЛ).

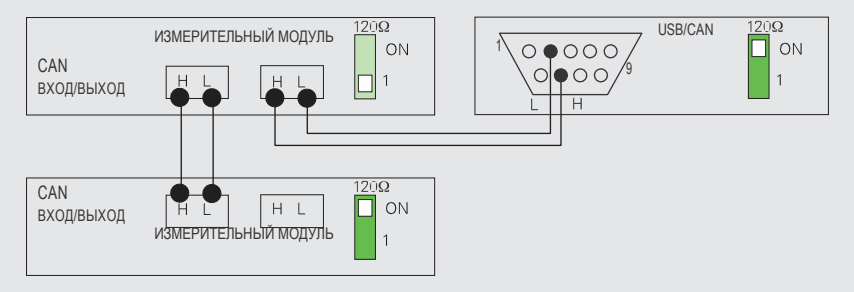

#### **Пример 5: Пример соединения между устройствами CEM7 с CEC7 и коммуникационным модулем CCRS.**

В этом случае линейные окончания будут дисплейный модуль CEM7 и коммуникационный модуль (CCRS), переключатели которых будут находиться в положении ON «I» О(ВКЛ).

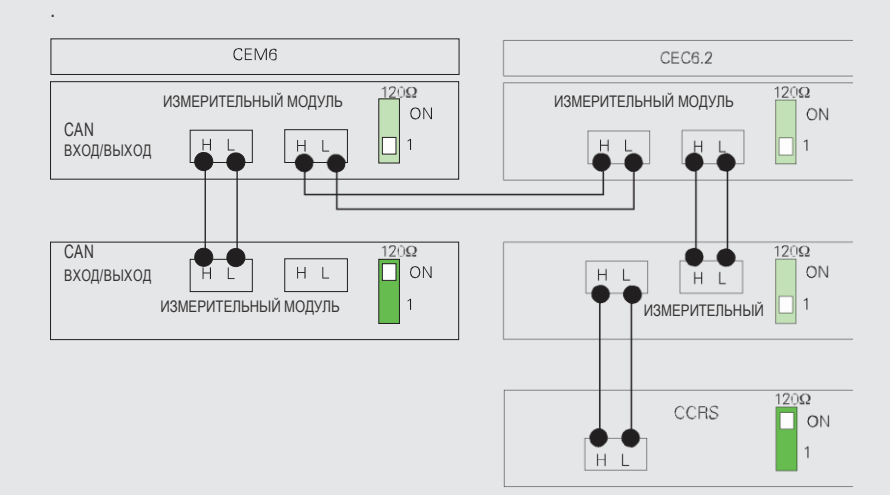

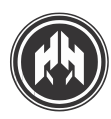

## 11. (ПРИЛОЖЕНИЕVI) ВСПОМОГАТЕЛЬНЫЕ ПРОГРАММЫ ПК

## ПО КОНТРОЛЛЕРА CE7 МОЖЕТ ПОДРАЗДЕЛЯТЬСЯ:

- **• Конфигурационное ПО,** которое позволяет полное управление аварийными сигналами, программируемыми выходами, языками, текстами, паролями, конфигурацией расписаний, панелями телеуправления, и т.п.
- **• Дистанционное ПО,** которое позволяет управлять генератором на расстоянии. Кроме того это ПО информирует о текущем статусе генератора: напряжение, сила тока, частота вращения, рабочий режим, и т.п.
- **ПО для мониторинга**
- **ПО для управления несколькими установками** в локальном режиме или для нескольких инсталляций в дистанционном (удаленном) режиме).

## 11.1. CE Конфигурационное ПО для ПК

**Конфигурационное ПО** CE является визуальным приложением, выполненным на платформе ПК, и позволяет осуществлять полное управление параметрами, аварийными сигналами, программируемыми выходами, языками, текстами, паролями. Также данное ПО обеспечивает конфигурацию расписаний, панелей телеуправления, установку таймера в реальное время, масштаб времени, создание конфигурационных файлов, и.п.

Оно содержит разные уровни авторизации, контролируемые паролями. С ПК можно осуществлять следующее:

- **•** Воспроизводить и компоновать все параметры контролеров серии CE.
- **•** Программировать и компоновать and исполнение различных аварийных сигналов.
- **•** Свободно редактировать настраиваемые текстовые надписи.
- **•** Управлять журналом неисправностей с ПК.
- **•** Менять конфигурацию панелей телеуправления, включенных в систему.
- **•** Программировать запуск, останов и тестирование генератора (если доступна функция программируемого таймера).

Табличные файлы подразделяются на следующие группы:

- 1. Таблица параметров.
- 2. Таблица временных диаграмм.
- 3. Таблица сигнализации.
- 4. Таблица опций.

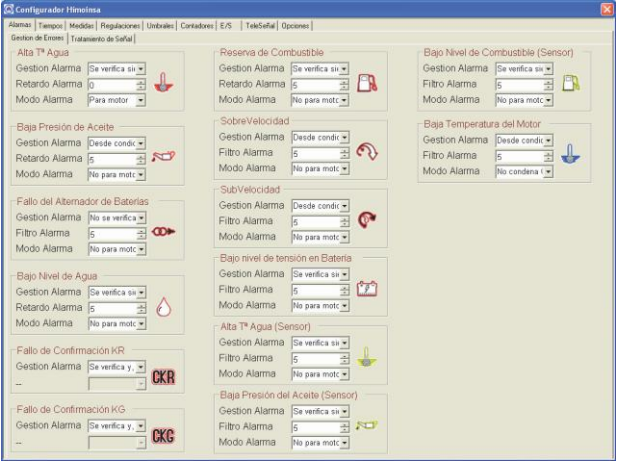

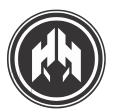

## 11.2. CE ПО телеуправления и мониторинга для ПК

ПО, позволяющее осуществлять контроль, мониторинг и управление генератором дистанционно с ПК.

ПО телеуправления обеспечивает прямое воспроизведение статуса генератора быстрым и простым способом. Вся информация касательно состояния генератора представлена всего лишь на одном дисплее.

Через введение пароля ПО также обеспечивает дистанционное управление режимом генератора, его запуском и остановом и даже работой контакторов. (Только для моделей CEA7 и CEC7).

CE ПО для мониторинга является визуальным приложением ПК, отвечающим за управление несколькими задачами, обеспечивающими:

- **•** Отображение статуса генератора и щитка переключений (если он установлен)
- **•** Управление контактором щитка переключений.
- **•** Охват панелей с температурой антифриза и уровнем топлива.
- **•** Вспомогательную панель для проверок напряжения, давления масла и оборотов двигателя (с соответствующими лампочками)
- **•** Активные сигналы тревоги.
- **•** Контроль над панелью управления при использовании кнопок моделирования.
- **•** Управление мониторингом и аварийными сигналами, с опцией создания журнала неисправностей.
- **•** Контроль над показаниями обеспечения электрической сети:
- **•** Фазное напряжение, межфазное напряжение, сила тока в фазе, частота колебаний, активная и кажущаяся и реактивная мощности, коэффициент мощности и cos φ, текущая мощность (кВтч) и длительная мощность (день, месяц, год). Контроль напряжения и силы тока осуществляется с помощью осциллографа.
- **•** Перечень ошибок.
- **•** Выбор языка.
- **•** Регулирование пароля.

#### **Требования**

- **•** ПК с процессором Pentium® II 300 МГц.
- Windows ® 2000 или XP
- **•** 256 Мбайт RAM
- **•** Microsoft Excel XP или выше (Для отображения журнала неисправностей)
- **•** УстройствоCAN (USBCan).

#### **Режим работы**

ПО ПК контроллера автоматически обнаруживает запуск, если доступно локальное коммуникационное соединение (опция USB/CAN) или модем удаленного соединения. Если выявлено удаленное соединение, диалоговое окно запрашивает различные параметры для установки связи.

#### **В качестве коммуникационных параметров требуются:**

- **• Номер**SIM-карты телефона или аналогового модема, соединенного с контроллером.
- **• PIN:**кодSIM-карты телефона по необходимости.
- **• Пароль:** Пароль контроллера в зависимости от уровня пользователя.
- **• Порт:** порт ПК, соединенный с модемом.

Возможно сохранение указанных параметров для последующего использования (за исключением пароля контроллера).

Также существует возможность ожидающего подключения, позволяющего связь контроллера с ПО ПК, в случае необходимости сохранение записи.

После ввода данных, ПО ПК производит попытку установить связь с контроллером, и когда контроллер подключен, ПО начинает конфигурирование и мониторинг контроллера.

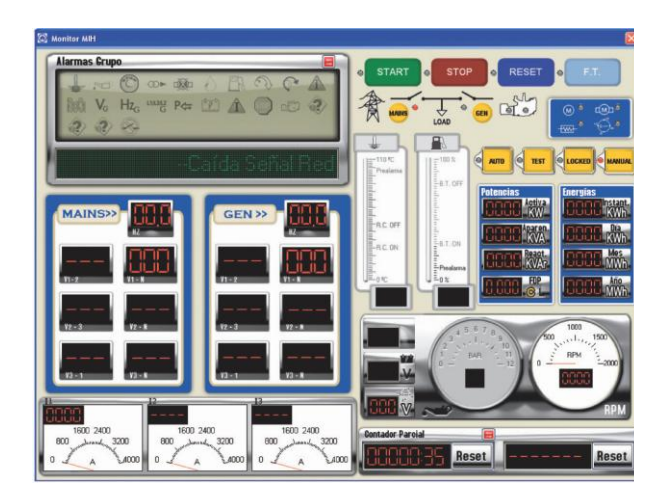

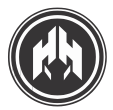

## 11.3. ПО ПК для управления несколькими установками (парком)

ПО ДЛЯ УПРАВЛЕНИЯ ИНСТАЛЛЯЦИЯМИ БОЛЕЕ ЧЕМ ОДНОГО ГЕНЕРАТОРА В ЛОКАЛЬНОМ РЕЖИМЕ И НЕСКОЛЬКИМИ ИНСТАЛЛЯЦИЯМИ В УДАЛЕННОМ РЕЖИМЕ.

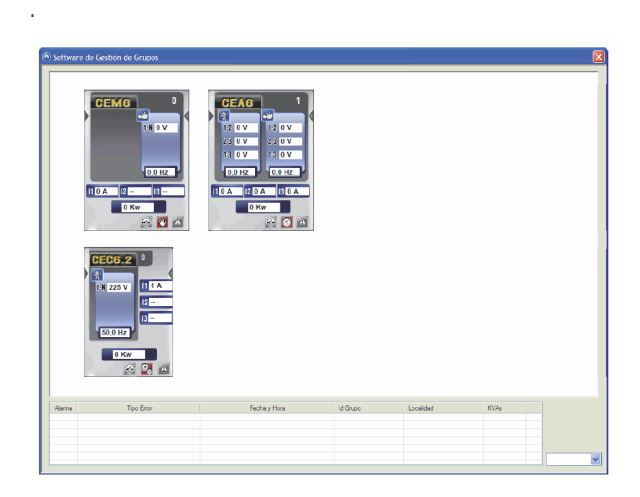

Управление парком является визуальным приложением для ПК, разработанное для управления установками более одного генератора в локальном режиме и несколькими установками в удаленном режиме.

**11.3.a. Локальный режим контролирует установку нескольких генераторов. Например, установленные в компании 4 синхронизированных генератора.**

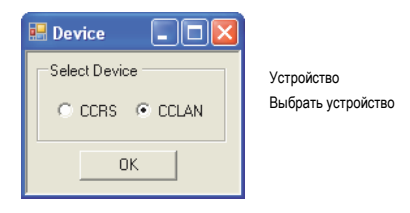

#### **Локальный режим позволяет:**

- **•** Мониторинг наиболее важных показателей, состояния контакторов, действующего режима и активных сигналов тревоги.
- **•** Быстрый доступ к CE конфигурационному ПО и CE дистанционному ПО для генератора в ходе групповой инсталляции или для стандартного генератора.
- **•** Контроль над аварийными сигналами контроллера для всех панелей управления в ходе одной инсталляции (групповой или стандартной)

#### **11.3.b. Удаленный режим контролирует установку нескольких генераторов, расположенных в разных местах.**

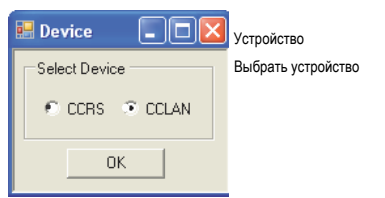

#### **Удаленный режим позволяет:**

- **•** Доступ к CE конфигурационному ПО и CE дистанционному ПО для генератора в ходе групповой инсталляции или для стандартного генератора.
- **•** Управлять базой данных инсталляции.
- **•** Контроль над аварийными сигналами контроллера в ходе всех инсталляций, имеющихся в базе данных.

**•**Экспорт файлов в форматеExcel (файлы об аварийных сигналах).

Приложение открывается в локальном режиме, если подключено к системе устройство CAN, в ином случае оно открывается в удаленном режиме.

#### **Требования**

- **•** ПК с процессором Pentium® II 300 МГц
- Windows ® 2000 или XP
- 256 Мбайт RAM
- **•** Microsoft Excel XP или выше (если желательно отображать журнал неисправностей)
- **•** УстройствоCAN (USBCan или PCICan) для локального режима.

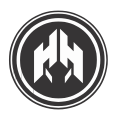

ПО ПК для управления несколькими установками (парком)

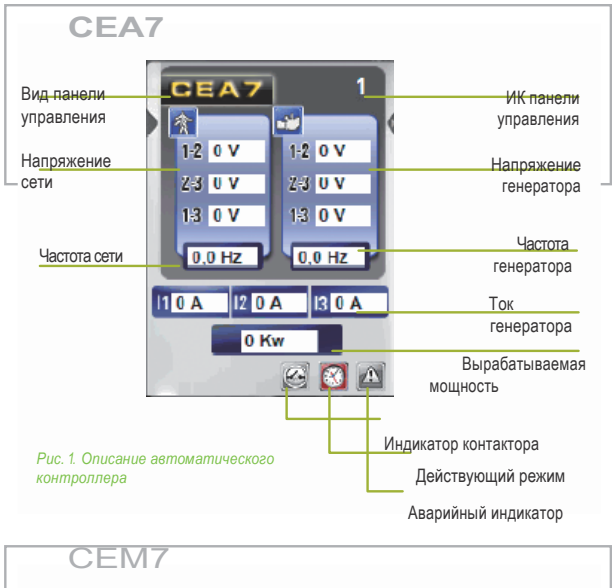

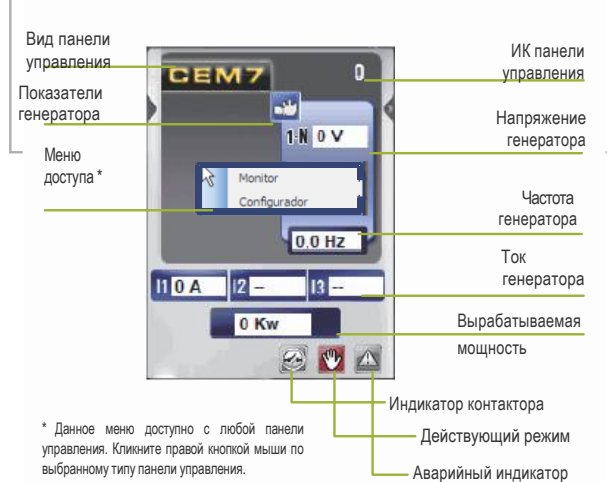

*Рис. 3. Описание ручного контроллера*

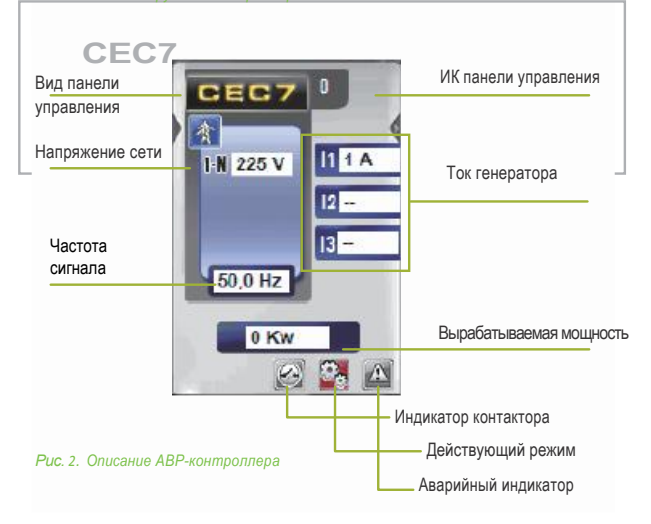

В статусе контрольного дисплея длякаждого автоматического

контроллера будут отображены наиболее значимые показатели такие, как:

- Вид панели управления
- Идентифицирующий код панели управления
- Напряжение и частота Сети и Генератора
- Ток панели управления
- Мощность, вырабатываемая генератором
- 3 Дополнительные значка отображают информацию о:
- Статусе контакторов
- Действующем режиме
- Активных аварийных сигналах

Существует 3 разных Windows для каждого вида панели управления

**Автоматический контроллер (Блок контроля и автоматики)(CEA7)**

Вся вышеупомянутая информация отображена

#### **Ручной контроллер (CEM7)**

В отличие от CEA, на панели будет отображаться только напряжение генератора, т.к. ручной контроллер не измеряет напряжение сети.

## **АВР-контроллер (CEC7)**

В отличие от CEA, на панели будет отображаться только напряжение сети, т.к. АВР-контроллер не измеряет напряжение генератора.

В зависимости от действующего режима, программируемого для CEC7 (Нормальный или Внешний) его области просмотра при нормальном режиме будут отображены ниже окна CEM7, с которым он соединен, а при внешнем - располагаться посередине. Кроме того, если установлен внешний режим, то это будет указано с ярлыком "EXT" рядом с идентифицирующим кодом контроллера.

## **ФИЛИАЛЫ**

#### **ЕВРОПА**

HIMOINSA ФРАНЦИЯ (GENELEC S.A.S.) ТЕЛ. +33 474 62 65 05 ФАКС: +33 474 09 07 28

> HIMOINSA ИТАЛИЯ S.R.L. ТЕЛ. +39 0444 58 09 22 ФАКС: +39 0444 183 33 08

HIMOINSA ПОРУГАЛИЯ LDA ТЕЛ. +351 21 426 65 50 ФАКС: +351 21 426 65 69

HIMOINSA ПОЛЬША SP.ZO.O ТЕЛ. +48 22 868 19 18 ФАКС: +48 22 868 19 31

### **АЗИАТСКИЙ И ТИХОАТЛАНТИЧЕСКИЙ РЕГИОН**

 HIMOINSA КИТАЙ CO. LTD ТЕЛ. +86 519 8622 66 88 ФАКС: +86 519 86 22 66 87

HIMOINSA ДАЛЬНИЙВОСТОКPTE LTD ТЕЛ. +65 6 265 10 11 ФАКС: +65 6 265 11 41

#### **БЛИЖНИЙ ВОСТОК**

HIMOINSA БЛИЖНИЙ ВОСТОК FZE ТЕЛ. +971 4 887 33 15 ФАКС: +971 4 887 33 18

#### **АМЕРИКА**

HIMOINSA МЕКСИКА ТЕЛ. +52 (33) 3675 86 46 ФАКС: +52 (33) 3914 25 90

HIMOINSA POWER SYSTEMS, INC. (США) ТЕЛ. +1 913 495 55 57 ФАКС: +1 913 495 55 75

> HIMOINSA PTY (ПАНАМА) ТЕЛ. +507 232 57 41 ФАКС: +507 232 64 59

## **HIMOINSA ГЛАВНЫЙ ОФИС**

HIMOINSA S.L Ctra. Мурсия- Сан Хавиер, км 23.6 30730 Сан Хавиер (МУРСИЯ) ИСПАНИЯ ТЕЛ. +34 968 19 11 28 / +34 902 19 11 28 ФАКС+34 968 19 12 17 EXPORT ФАКС+34 968 19 04 20 /+34 968 33 43 03 [info@himoinsa.com](mailto:info@himoinsa.com) [www.himoinsa.com](http://www.himoinsa.com/)

> HIMOINSA CENTRO (МАДРИД) ТЕЛ. +34 91 684 21 06 ФАКС+34 91 684 21 07

Spare Parts Distribution Centre Центр Распространения Запасных Частей ТЕЛ. +34 968 33 40 15 ФАКС+34 968 19 11 53

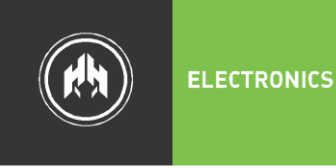

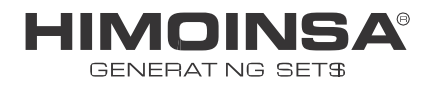